# <span id="page-0-0"></span>คู่มือผู้ใช้จอแสดงผลแบบแบน Dell™ ST2210/ST2310/ST2410

šŰLŔąřŇůĂdłLşðĹĪč **IăFŕi%FLŰĐă**lě HäTýŰĐI SðĹ<sup>T</sup>I č H䌳ŰţŠĆĿ-Ěŀ Ti-ŽćŞd?

#### หมายเหตุ, ข้อควรทราบ, ข้อควรระวัง

ในคู่มือฉบับนี้ อาจใช้ข้อความตามตัวยไอคอน และพิมพ์เป็นตัวอักษรหนาหรือเอียง ข้อความเหล่านี้คือหมายเหตุ ข้อควรทราบ และข้อควรระวัง โดยจะมีการใช้ดังนี้:

L ĚŀĂřĚFő: ĚŀĂřĚĠĆŮŞHĚĘ%ĐŠŰŽď ęŹĿġŇůyůŘJĚŰŽŐ/4ŢýŰŽičťĦĹžġ%ŰŇĆäĘŕğİn leWĂŕŮĐŠŤŰŞ

SŰŽďăğä ş: ŠŰŽďăğä şĆŮŞI ăŚę%DJĔŰĔŮŞĞYDŽď +ięŇĂĞĂ ğŇŰLöH\*XŠYŰŞL skÓži Xál az az az iz ka sakupaj JEŰŽő Xáj spri MĚa NFaNDa LÖ 34LDan d'

<u>ÁN</u> ŠŰŽ<del>ŒRI</del>D: ŠŰŽďäRIUDĚŀĂĞřĐŽďŀŕęŇůÁĐğŇŮJðřhŶ«ŽďŀřęŇĂBĂFŮġăLĞÁzgŕSŀlăşŀ?«řðŪşFŮálDIIĂĚãŐĹĞřĐŚIČďŀFIĂ

ġĐŽäJĎŽŽĬŦŐĹŞĹŀŏĆäŀŀĹĂŔĴſſŞäŔĆŚşşĹŐĴŞŚąĺĿŏţůŇăŔĆŪŏĆäſĺşŢŞĕŀ¼ŇŸŷŜŞŇŰĔŀĂĞŸĐŽŻĬŧŦŐĹŞŠĹDĚŞĴdĂĐŞĆŧŰZNĿŖş¼ŔŚą?«ŰŖŽď-ĆąĹ?«ŪĂ

เนื้อหาของคู่มือการใช้เล่มนี้ อาจเปลี่ยนได้ โดยไม่จำเป็นต้องแจ้งให้ทราบล่วงหน้า © 2009 Dell™ Inc. สงวนลิขสิทธิ์

ĔŰ-ğŻŀÞŻŰęŮďSĔŞňŮĐęŮďSŢ¾ŢŞŤĹĘŀĕŤĔąŮŀSŇŰŗŮďŮŀŢŞąUƼſŢ¾ŕŚ¼ĂţŮţ?ĸŰäLyHäĹŚŐ-IFřĆŮSąŀĂąUƼŹĹUĘǎðHDell™ Inc. \$%Ă¥%Ů%Š¥4

řá<mark>őlet AlažúgYűjyűjzálágYú:</mark> Dell, sastű DELL řÓGszágYúbenAlažúláb Dell Inc; Mi*crosoft* Śal Windows řÓGglűpžágYépenAlažúja (della vágyvágyágyágyáb) Microsoft<br>Corporation TSetala FrankSal/tágyágyágy ENERGY STAR řÓGszágYúb

ŢŞĹŧŧĕŞŇŰŀðŇĕŢŷŰžãŐĹĎĔŀĂŀŧžŰĿġĸſŐĹĹġŎĸĔŶŰĹŰĿŎŤĐŽãŐĹĹĎĔŀĂŚąſŐĹĹĔŐĹœŕFĿ¼÷ĿŨĿŎĹŎŖŦĘĞŖĿŰŞŎĿĿĿĿĊŔŎŔŖŎŖĿŎŖŎŖŎĿŎŖĔŧĠŎĿ<br>ĔŀĂŀŧĔŎŰĠĸſŷŎĹĠſIJĦŀŧĔŶŰĸĔĔŶŎĸĸĔŎŖĔĸŔĿŎĿ

Model ST2210b/ST2310f/ST2410b

มิถนายน 2009 Rev. A00

#### <span id="page-1-0"></span>łąLstĆĂLĐĚŞŰelĕsL−

# **ข้อมูลเกี ยวกับจอภาพ**

**คู่มือผู้ใช้จอแสดงผลแบบแบน Dell™ ST2210/ST2310/ST2410**

- **·** ăl·ĂąľřĹŇĂ¾ŢŞŚčłřłð
- Ző¼ęsĿFńcąńFĿ¼<sup>3</sup>ź
- łłăălşőýńUŞęŭdŞSąlfl·ăZdşZő·
- $\bullet$  ŠŰĹ·ŔąðŻŀřďŀŠĹĐðĹ¯ŀč
- **đ**Đ <u>đĐ</u> vice Plug and Play
- **●** SśĂşŀĂŽő¼¯ŀč & čńłřÞąŠĹĐðĹ<sup>−</sup>ŀč LCD
- · ŽŻIŚŞIŞŻI<sup>3</sup>/4ŰIŞII <del>ăş</del>ŻI ăőĐăLIEH

## <span id="page-1-1"></span>**อุปกรณ์ในชุดผลิตภัณฑ์**

dĹTözőČŞŞŇŰd.¥«⊋ŰHödŰL+⊈ŐĆŔ¼ćŹäŃşFŀğŇŐş≷ŵD¢Űŀ%ŰŞ⊋ŰÐĕŎ¼Fz&BğTŐŐŐZŐ}QŐZŐZÁŞAĞŐŐŁŐZŐZŐZŐZŐ¥Ő

*k***y หมายเหตุ** : şłÐăŀĂłăĹŀðřĆŮŞĹőĆă¼źřęăń· ŚĂłðŻIŁĚŞůlĂ Śąlţ·ůţ¾ŰðĿ¼ęĞĹĐŀčăŰĹ·lĿşðĹ¯lč ęŐûĹĚã⁄4ĆkŽvévélév, vershäng syleter

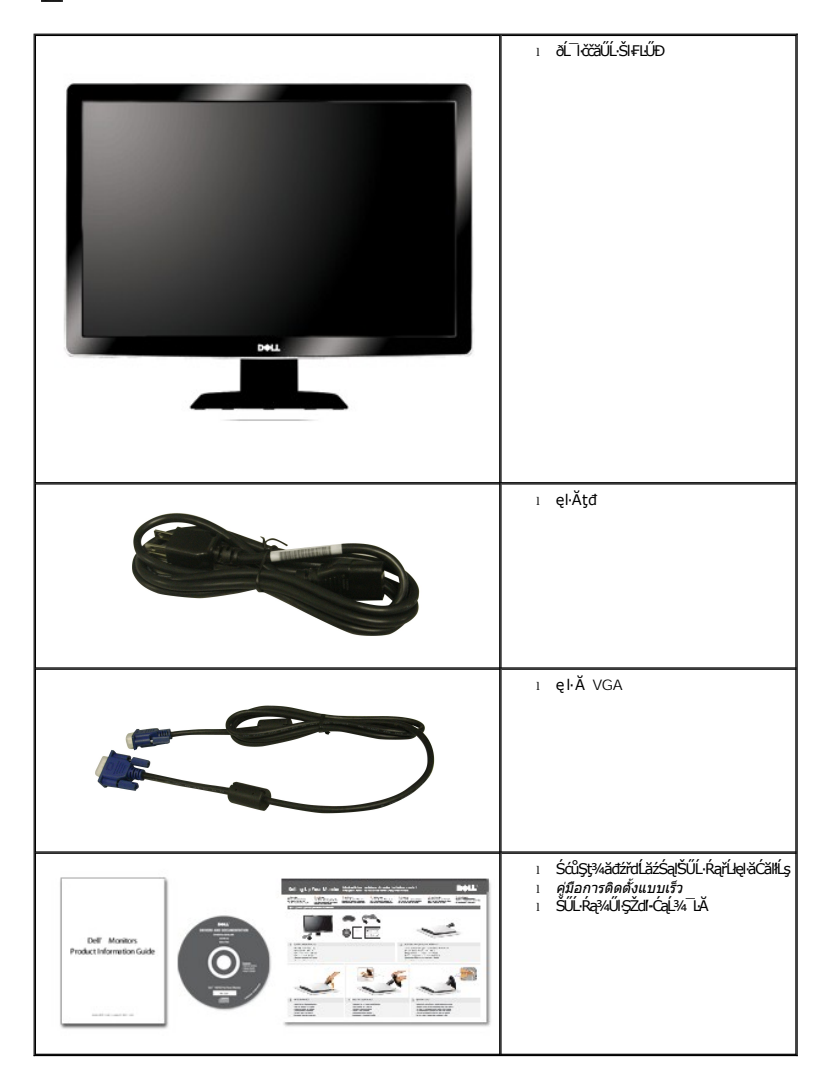

## <span id="page-2-0"></span>**คุณสมบัติผลิตภัณฑ์**

The **ST2210/ST2310/ST2410 řĆŮŞðĹ**⅂茺şŚşŞğŇů·ŇŚĹŽğŇđŚ·ğǎńlÞź (active matrix), ğńŞdńą*ż*ğälŞhŕęřŧĹǎź (TFT), ąŕŽďħ¥ğĕřék, (LCD) Žő¼ę·şLŦńŠĹĐðĹ¯ŀčădtʃĊĞňĐ:

- **ST2210:** şăńřď¼ŢýŰÐŀŞðĹ¯ŀ芪ŀ¾ 21.5-inch (546.8 mm)
- **ST2310:** şăńřď¼ŢýŰÐŀŞðĹ¯ŀ芪ŀ¾ 23-inch (584.2 mm)
- **ST2410:** şăńřď¼ŢýŰÐŀŞðĹ¯ŀ芪ŀ¾ 24-inch (609.6 mm)
- Žďŀ·ąľБĿřĹŇĂ¾ŠŞŀ¾ 1920 x 1080 čäŰLęŞĿşęŞőŞŀlĕŚę¾ÞćąřĒŮðĹęŻIĚäLşŽďŀaβŤιŇĂ¾ğŇůFŻůlłdůŀ
- łŀăĆăĿşřĹŇĂÐðĹ¯ŀč
- ăĹÐăĿşăľşş Plug and play ĚŀłăľşşŠĹÐŽő¼·ŇłŀăęŞĿşęŞőŞ
- łłăĆăĿşŚFůĐ¾ŰdĂłłăŚę¾ĐćąşŞĚŞŰŀðĹ (OSD) řčŐĹŽďŀĐŮĂ¾4ĂŢŞHĕFiŶ4FLŰĐŚąJłäŢýŰŊĘdĹŤčJĚŰţą/Űćą?4ŇġŇLęő¾
- ÞĹďFźŚďãźŚąlÞŇ¼ŇřĹęłäǎďĞřÐţďąžŠŰĹ·Ŕą (INF) ţđąćãLşFLŰĐęŇ¯lč (ICM) ŚąlŕĹĘłĕřħŇůĂďłLşćąńF¯Ŀ¼3ź
- Žő¼ę·şlJFńĆălĚĂĿ¾čąlJÐĐlŞęŻIĚăLşśŽăĐłłă Energy Star
- œŨĹFaŨŽŞñãTĂ

## <span id="page-2-1"></span>**การระบุชิ นส่วนและคุณสมบัติ**

## **ภาพแสดงด้านหน้า**

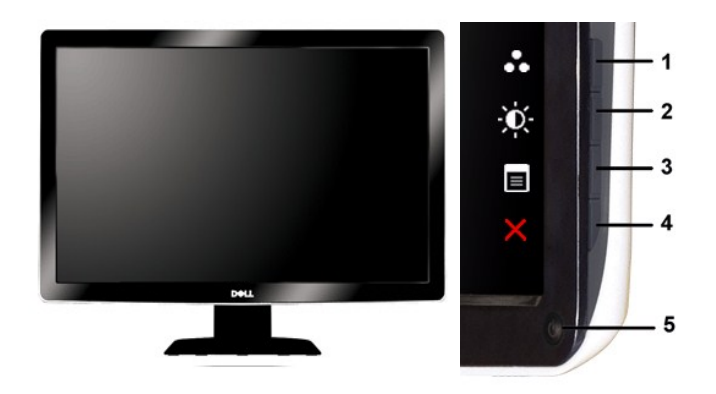

**ภาพแสดงด้านหน้า แผงควบคุมด้านหน้า**

#### **ชื อ คําอธิบาย**

Ćőů·ąĿ¾

- 1-2 \*Žů<del>říůFŮŠŽ</del>Ů Preset Modes Select (ř¢ŰL<del>É</del>%ŽǜlğŮfÜL**Þŗ/Ľkůð**<br>LEŰŀ) Śąľ Brightness/Contrast Select (řąŐĹlŽůl½Žďl<del>«</del>çtŰlÐ/Žďl»<br>ŽýL¾)
	- 1 Preset Modes Select (řeŐL<del>IÍ-</del>¼Žůðy**ví PLÚ (ře**ÓL)
	- **2** Brightness/Contrast Select (řąŐĹŽůlŽůl-ędŮlĐ/Žďl··Ž·  $\mathcal{H}_4$
- **3** OSD menu select (řąŐĹłř·ŞŔ OSD)
- **4** EXIT (ĹĹł)
- **5** Ćőů·řĆń¾Ćń¾ (čăŰĹ·¾ŰďĂţđŚę¾ÐęĞŀŞľ)

## **ภาพแสดงด้านหลัง**

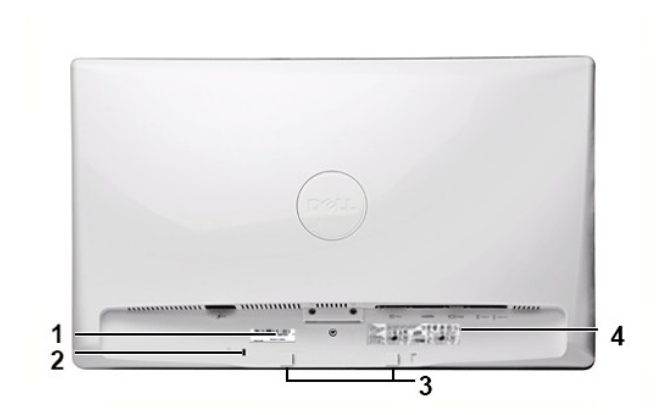

#### **ภาพแสดงด้านหลัง**

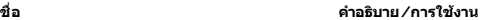

- 1 ĆŰŀĂĚŀĂřąŠşŀ㟊ŹŰ¼<br>**1** ĆŰŀĂĔŀĂřąŠşŀ㟊ŽŰ¼
- 2 ýŮĹĐąŨĹĬ<del>ŕęă</del>ń·Žďŀ·ŚŠŮĐŚ<del>ă</del>Đ ýůdĂĂři¾ðĹ¯lčŢĚŰŀĿĿÇ<del>Ž</del>Ð
- 3 *š*ŽǎĐĂň¾ Dell Soundbar **American Anglický vároval A**ñ¼ Dell Soundbar hňû**Đ**ÍČÚŞÁÓH⁄áře<del>já</del>ń
- **4 ÝąŀŚę¾ĐäŀĂąŀŕĹŇĂ¾ŠŰĹłŻIĚŞ¾<br><b>4 ÝąŀŚ**ę¾ĐäŀĂąŀŕĹŇĂ¾ŠŰĹłŻIĚŞ¾

## **ภาพแสดงด้านข้าง**

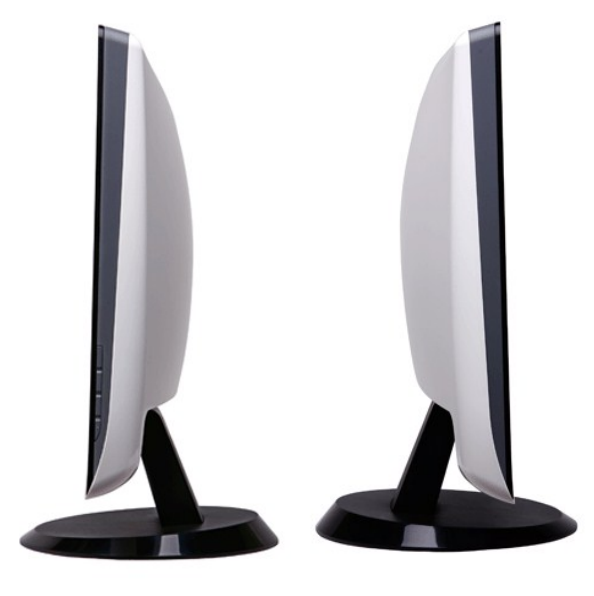

**ภาพทางขวามือ ภาพทางซ้ายมือ**

## **ภาพแสดงด้านล่าง**

<span id="page-4-1"></span>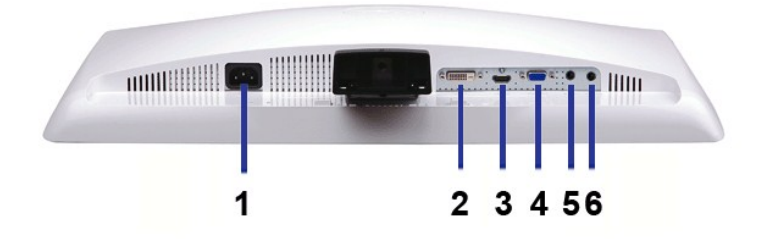

#### **ภาพแสดงด้านล่าง**

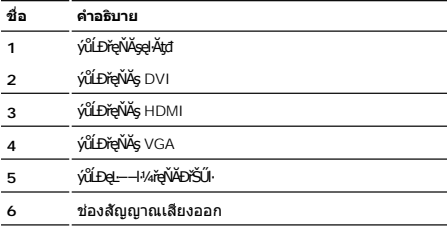

## <span id="page-4-0"></span>**ข้อมูลจําเพาะของจอภาพ**

## **โหมดการจัดการพลังงาน**

BRŽOIDJNEDNO%NNIFR4RLDNIZXERVOLEZOLNOFZERGYŰNFRAS DPMS™ SLD VESA ∂L RONJ7NERPNYVERDNSDFOILLNMHTVDRS%ALLFSSLFnHYDPENAUU SE34CEPAL34<br>TELENS \* ENŽLYHOFLIZFEd8GHNTYŰŚĆŰSYHEZ FAZÓLŐGB%ZÍASZFLŐIGS(BLT-ZƏNĞN "SAÄLFSSLFnHBDFÜLGSN

#### **ST2210**

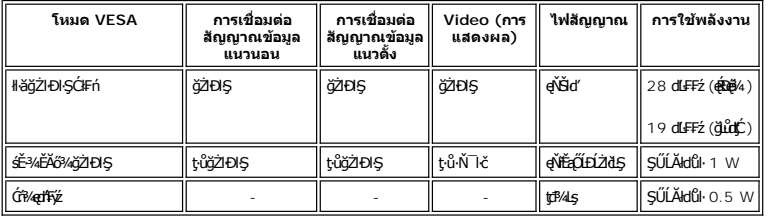

**ST2310**

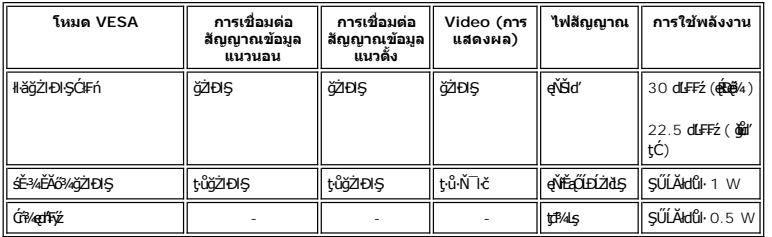

#### **ST2410**

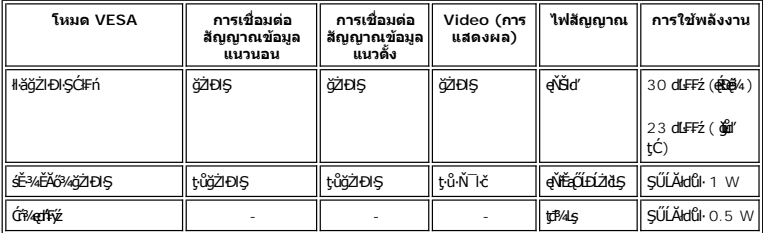

**หมายเหตุ:** ðĹ¯ŀčřŽăŐůĹÐŞŇŰăĹÐăĿş ENERGY STAR®

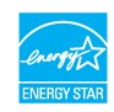

**kordu kata kata kata kording tin kata kata kata kata kata kording kata kata kording kata kording kata kording k** 

### **การกําหนดขา pin**

**ช่องเสียบ VGA**

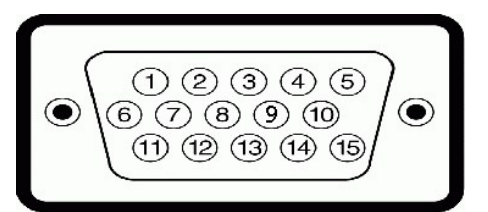

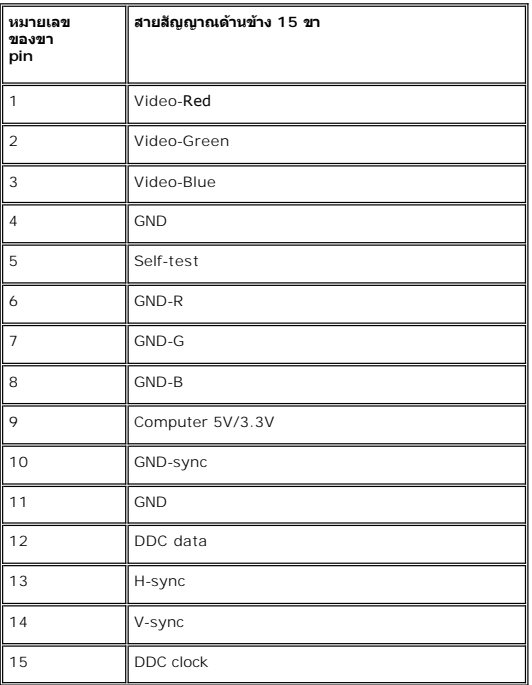

#### **DVI Connector**

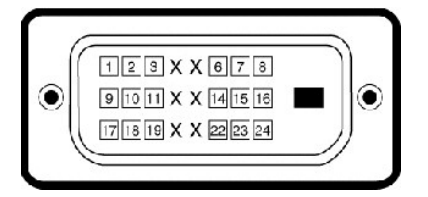

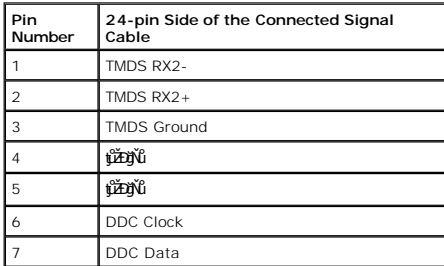

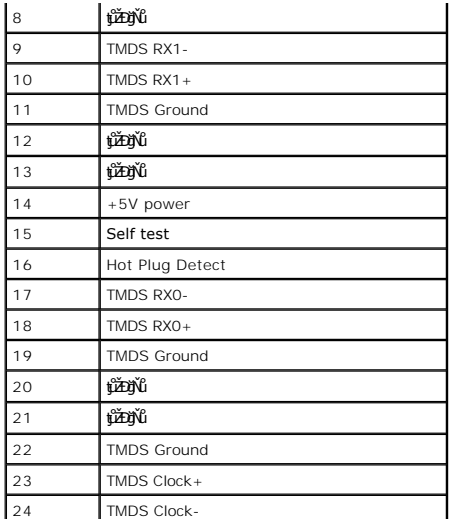

## **ขั วต่อ HDMI**

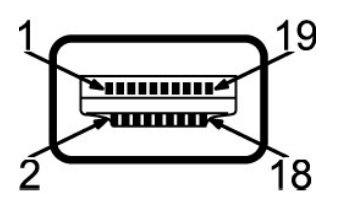

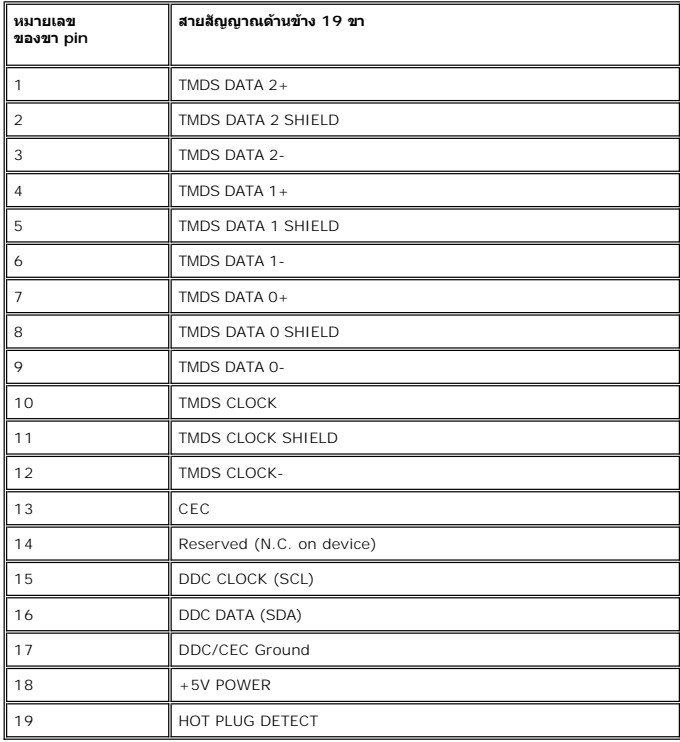

### **ข้อมูลจําเพาะ ของจอภาพแบบแบน**

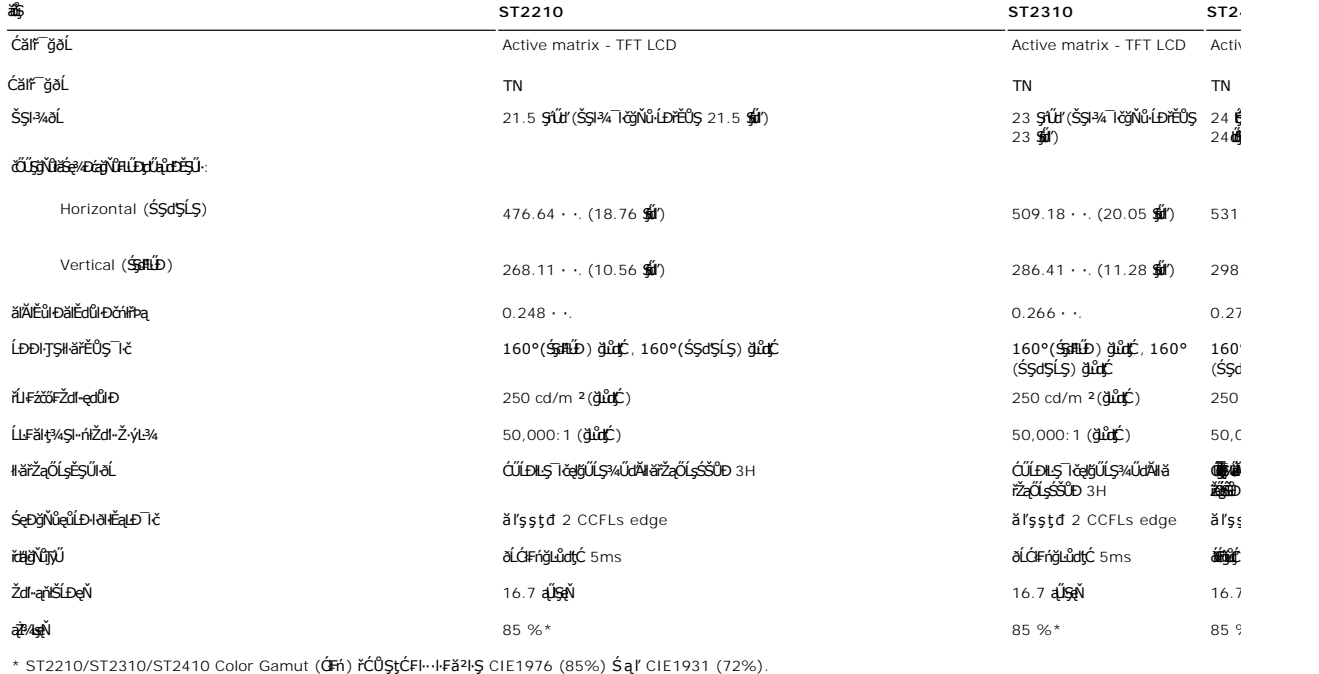

### **ความละเอียด**

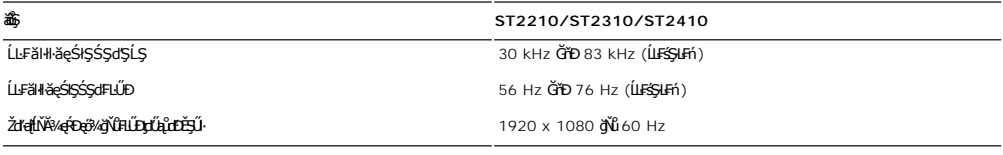

# **โหมดการแสดงผลที สนับสนุน**

łŀăŚę¾Ðćąďń¾ŇśĹğŇůŢýŰÐŀŞţ¾Ű (łŀăřąůŞ HDMI) 480i/480p/576i/576p/720p/1080i/1080p

ăőůŞ **ST2210/ST2310/ST2410**

# **โหมดการแสดงผลที ตั งไว้ล่วงหน้า**

#### **ST2210/ST2310/ST2410**

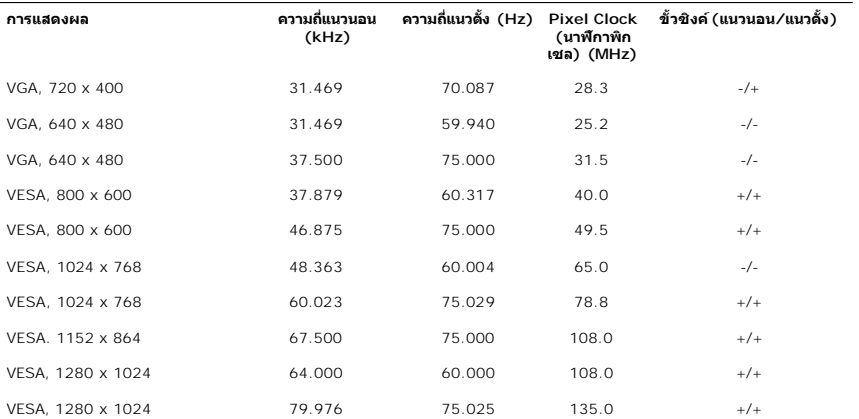

## **ไฟฟ้า**

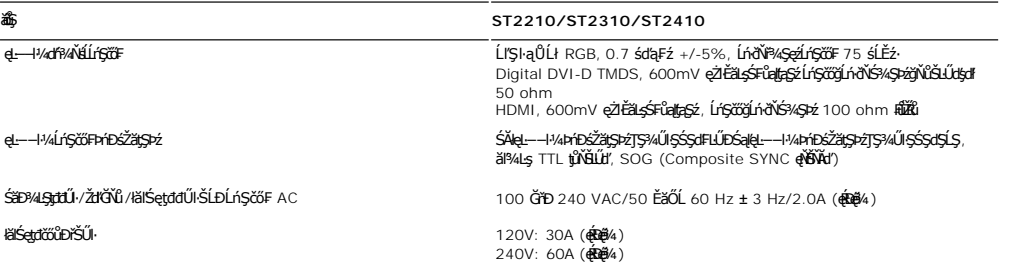

### **ลักษณะภายนอก Characteristics**

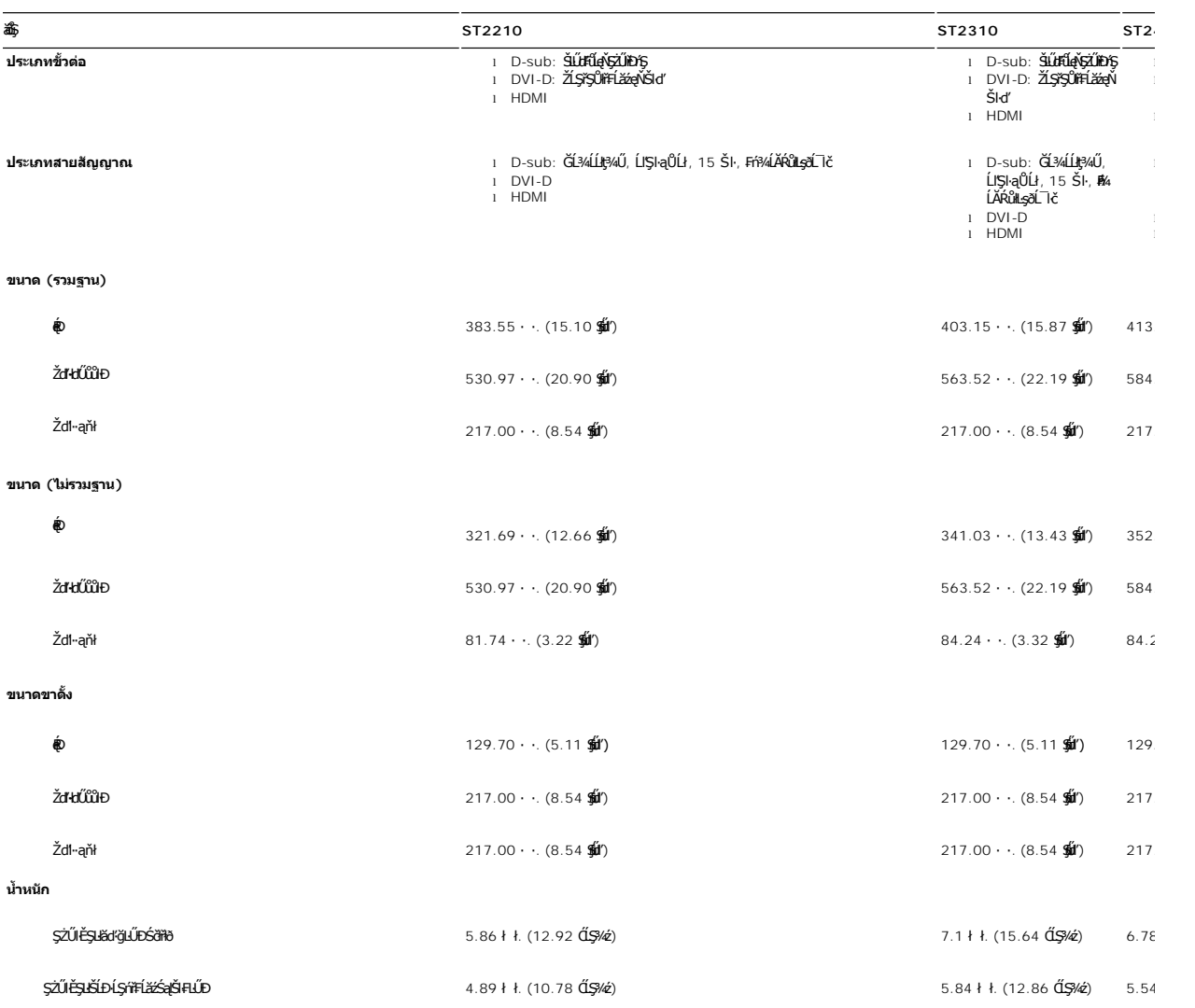

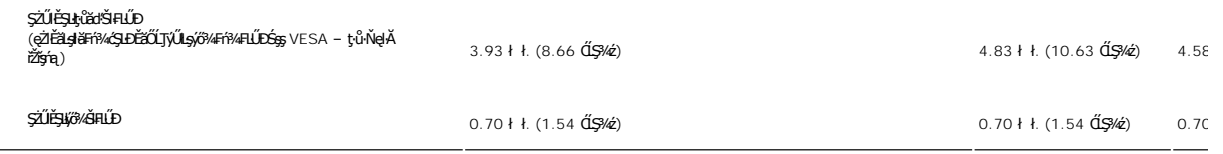

#### **สภาพแวดล้อม**

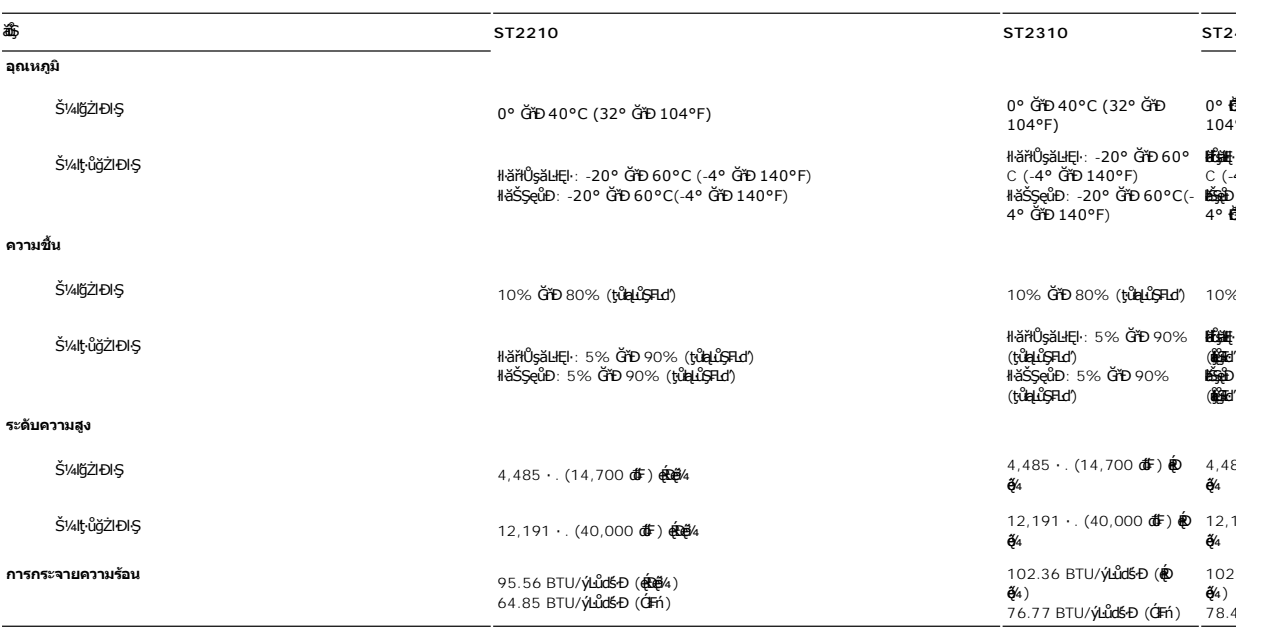

### <span id="page-9-0"></span>**ฟังก์ชั น Plug and Play**

Ző%eH**iGFi%FLDil.IĞNJE##jYüTjVDI9**3%ULs Plug and Play ðL.IEðISðUÐ Extended Display Identification Data (EDID) s%ALFSSUFhTEJUs7ZiOUDZLöndFLizfs%ATjVUGZSFZLa<br>Display Data Channel (DDC) ¾**LDSLG3&svFDeHšDZES%SqFLÜDZYA LEfDEHE** 

#### <span id="page-9-1"></span>**นโยบายคุณภาพ & พิกเซลของจอภาพ LCD**

ăľĚďůŀÐłăľşďŞłŀăćąń₣ðĹ¯ŀč LCD řĆŮŞřăŐůĹÐĆł₣ńğŇůðľ·Ňðő¾ĚŞňůÐĚăŐĹĚąŀĂðő¾ŽŰŀÐĹĂŔůşŞĚŞŰŀðĹŢŞęĞŀŞľğŇůţ·ů·ŇłŀăřĆąŇůĂŞŚĆąÐ ćąąĿčİźğŇů·ĹÐřĚŮŞţ¾ŰŽŐĹčńłřÞąŽÐğŇů ÞňůÐĆăŀł×řĆŮŞðő¾·Ő¾ŠŞŀ¾řąŮł·ŀł ĚăŐĹðő¾ ęďŮĐĎŇŧŇŧŎĭĽĎŕĭŦŧądůĐŠĭŰŞĹĂŭrŎĭĊŦŀŊĸĬŔĄŁĘ¼ŀ¼ĿŊąŭďůŀ "ð‰ętD" ŚFůŐĹďŕſŕŁŗŐĹŞŧŐkŰz+řäVŘĄLƼJAvarekoving

ŢŞiYOLşğğlä¼N öffraZDğNüfEaŭŞNULDfEÜŞŞ4UAHSalfüğZITEUZő¼ lĞSalZd-el-läGTŞNäTyUDIŞSLDƏLSe%D&aa%aDƏLSe%D&ajNüNYöHZDğNü 1 GfD 5 öffraQOLOURÜŞFAQUEQFnSalANŭ lATŞ<br>HFƏRŞğNÖSSDEĞLŞR4Ü eZLFBLƏĞÜLAqönüFnF %4QHz&SLGŞSQSSLD Dell ÖS:

#### <span id="page-9-2"></span>**คําแนะนําด้านการบํารุงรักษา**

#### **การดูแลรักษาจอภาพ**

 $\bigwedge$ ิข้อควรระวัง : อ่านและปฏิบัติตาม<u>คำแนะนำเพื่อความปลอดภัย</u> ก่อนที่จะทำความสะอาดจอภาพ

ี่ <mark>∤ุ้∖</mark> ข้อควรระวัง : ก่อนที่จะทำความสะอาดจอภาพ ให้ถอดปลั๊กจอภาพออกจากเต้าเสียบไฟฟ้า

F**řďů.** dfi**ňi**ł ěğňůţ?«Űćąğňůęő¾ ŢĚŰġŻŀŦŀ-ŽŻŀŚŞľŞŻŀŢŞäŀĂŀĕ¥AŰŀŞąůlĐř·ŐûĹġŻŀł·ĕŚŀľġŻŀŽdŀ-ęĺĿ¼ ĚăŐĹ?«ŔŚąðĹ¯ŀč

#### <span id="page-10-0"></span>łąŁątĆĂĿĐĚŞŰŀęŀăşĿ−

#### **ภาคผนวก**

**คู่มือผู้ใช้จอแสดงผลแบบแบน Dell™ ST2210/ST2310/ST2410** 

- · ŠŰŽďăŭŁD: ŽŻIŚŞIŞŻIřčŐŰŽď·ĆąĹ¾¯LĂ
- Ě·ŀĂřĚFő FCC (řÝčŀlęĚăĿªĹř·ăńłłřğůlŞLŰŞ) ŚaŘŰLŔą?«ŰlŞŠŰLŻİŞ?«LŐŮŞť
- łłăFń¾FůĹ Dell

## <span id="page-10-1"></span>**ข้อควรระวัง: คําแนะนําเพื อความปลอดภัย**

ข้อควรระวัง : การใช้มาตรการควบคุม การปรับแต่ง หรือขันตอนนอกเหนือจากที่ระบุไว้ในเอกสารฉบับนี้ อาจทำให้เกิดใฟฟ้าช็อด อันตรายทีเกิดจากไฟฟ้า และ∕หรืออันตรายจากระบบ<br>กลไกได้

ęŻŀĔŧŔġŇŮĂďŖĔĿŶĸŰŖŹďĠĹŶŢĂŚĊŎŖŴŔŹŔŮŐĹĔŀŔġąŕĿĿĄ

## <span id="page-10-2"></span>**หมายเหตุ FCC (เฉพาะสหรัฐอเมริกาเท่านั น) และข้อมูลด้านข้อกําหนดอื นๆ**

ęŻŀĚăĿşĚ·ŀĂřĔFőFCC ŚąĎŰĹŔą?¼ŰĿŞŠŰĹĎĔŞ?¼ĹŐĹŞŁŚĆã?¼?4ŔřďŌŊĘŀŦŹŤŴĂŨĿŞŠŰĶĿŸŒŸĿŐŸŴŮ [www.dell.com\regulatory\\_complia](http://www.dell.com/regulatory_compliance)nce.

### <span id="page-10-3"></span>**การติดต่อ Dell**

**สําหรับลูกค้าในสหรัฐอเมริกา โทร. 800-WWW-DELL (800-999-3355)** 

k⁄**) wunutvq: ĚŁ**Žő¼ţvŇ¥ÿŐŰĿFŰĹŕŞĦĹäŦŞŮFğŴĴŊŰţ¾ŰŽŐ¼ęŀĂĞĔĹĹŀŔęġĬĔŧŖ4FŰĿŖŵŰŢŢţŖLħŖŎŰĹġŸĔŢŐŢŢġŎŎŔŎŎŔŢŔĿŎĿŎĿŎŎŎŔŢŔĔĿ

Dell มีทางเลือกสำหรับความช่วยเหลือและบริการออนไลน์ละทางโทรศัพท์ที่หลากหลาย โดยบริการที่มีให้ใช้ขึ้นอยู่กับประเทศและผลิตภัณฑ์ และบริการบางประเภทอาจไม่มีให้ใช้ในท้องที่ของ<br>คุณ สำหรับการติดต่อ Dell เกี่ยวกับการขาย ฝ่ายสนับสน

- 1. ţĆğŇů **support.dell.com**
- 2. řąŐĹĹĆăľřgĎĚăŐĹ¯Ŕ·ń¯ŀŽŠĹĐŽő¼ŢŞř·ŞŔŚşşĚąůŞąĐęŻŀĚăLşřąŐĹĹĆăľřğĐ/¯Ŕ·ñĪŽğŇŮŀĄŰŀŞąŶŀĔĹŦĚŞŰŀ
- 
- 3. ZąńIFr?4FŭLřälğHO?4ULŞPUHSLDEŞUI<br>4. řąŐĹIIII äřýŐûĹ·šĂĐşăńII äĚäŐĹII ăęŞLşęŞőŞFI-ğŇůŽő¼FŰĹĐII ă<br>5. řąŐĹIdfilMI äFr?AFŰLLş Dell ţ?4ŰFI-ğŇŮŽő¼çP⁄ad
- 

łąLstĆĂLĐĚŞŰelĕsL−

# <span id="page-11-0"></span>**การติดตั งจอภาพ**

**จอภาพสีแบบแบน Dell™ รุ่น ST2210/ST2310/ST2410** 

## **หากท่านมีเครื องคอมพิวเตอร์ตั งโต๊ะของ Dell หรือเครื องคอมพิวเตอร์พกพาของ Dell™ โดยที มีการเชื อมต่อ กับอินเตอร์เน็ต**

1. ţĆĂĿĐ <u>[http://support.dell.com](http://support.dell.com/)</u>řŠŰ<sub>ˈ</sub>ęŔůşăńŀĕĔąĿŊŀĕŠŀĄċŹŀĔä*ṣś*ąńFĪĿ¼<sup>3</sup>źŠĿŏĵůŞŚąŀ¼ưʤěžą∛½åäŕďĹåæ@{@{%eŽŀĔǎ*q*ł¥½₩äd\*ĞĹĐğũŞ

2. ĚąĿĐðŀlğŻŀłĕFń¾FLŰĐţ¾<del>ǎň</del>dĹǎéęŻŀĚǎĿęädħĺLھĆřFĹǎźŠĹĐğŮŀŞŚąŰďąĹĐğŻŀłäĆǎLşŽďŀąlĚιŇĂ¾ţĆğŇů 1920x1080 ĹŇ**Ž**áLĎ

**« kunuluma,: ĚŀğůlŞţ·ůęł·kŏĒĿŰĐŽďŀąlŕĹŇĂ¾ğŇů 1920x1080 ţºAŰŚĆã¥ÆfŸÆFĹDell™ řčŐ<b>ÚdéSi-řhůŘáCHÁLŐ**¥ŐČ<del>EŚLSĘŚŐZ</del>ďŀąlŔŇĂ¾ŞŇŰ

łąŁątĆĂĿĐĚŞŰŀęł<del>ăş</del>Ŀ−

# <span id="page-12-0"></span>**การติดตั งจอภาพ**

**จอภาพสีแบบแบน Dell™ รุ่น ST2210/ST2310/ST2410** 

# **หากท่านมีเครื องคอมพิวเตอร์ตั งโต๊ะ เครื องคอมพิวเ◌้ตอร์พกพา หรือ การ์ดกราฟิกที ไม่ไช่ของ Dell™**

- 1. ŽąńűłŠďŀğŇůř¾ęłźğŮĹĆŚąľБŰŽąńűł **Properties (คุณสมบัติ)**
- 2. řąŐĹłŚğŮş **Settings (การตั งค่า)**
- 3. řąŐĹł **Advanced (ขั นสูง)**
- 4. ¾ŔýŐŨĿŔŰċąŕFäldfŽĹŞéÿĕąŕázŠĹĐğŮŞðIŁŽŹĺĹĎġĂğŇŰĂŔŮ¼ŰŞŞŞŠĹĐĚŞŰŀFŮĐŞŇŰ (řýůŞ NVIDIA, ATI, Intel Ľ)
- 5. śĆă¾řŠŰŀŽŰŞŠŰĹ·ŔąðŀłřďŮşţÞğźŠĹÐćŔŰćąń₣łŀăź¾łăŀđńłřčŐůĹłŀăĹĿčř¾₣ţ¾ăźřďĹăź (řýůŞ **[http://www.ATI.co](http://www.ati.com/)m** ĚăŐĹ **[http://www.NVIDIA.co](http://www.nvidia.com/)m**)
- 6. ĚąĿÐðŀłğŻŀłŀă₣ń¾₣ĿŰÐţ¾ăźřďĹăźęŻŀĚăĿşłăŀđńłĹľŚ¾Ćř₣Ĺ㟊ĹÐğůŀŞŚąŰď ąĹÐğŻŀłŀăĆăĿşŽďŀ·ąľřĹŇĂ¾ţĆğŇů **1920x1080** ĹŇłŽăĿŰÐ

หมายเหตุ: EkjülŞţvid+käGFLUÐZdI+ąlfLNA¾ğNŭ 1920x1080 ţ¼UśĆã¼Fń¼FüdQUœf¢FfZãQǔbZLöfdĦäZSDğüş ŞãQUhä¥kULWädhAQHäQ<br>ća**ğN**û 1920x1080.

i<br>Latina provincia a

#### <span id="page-13-0"></span>łąLstĆĂLĐĚŞŰelĕsL−

## **การใช้งานจอภาพ**

**คู่มือผู้ใช้จอแสดงผลแบบแบน Dell™ ST2210/ST2310/ST2410**

- **· łäŢýŰŚáD<sup>3</sup>/4ŰSĚŞŰ**·
- **·** łłăŢýŰř·ŞŔ OSD
- · łäFLŰĐŽů Žď·ąfLŇĂ¾ęŔĐęő¼
- **· łäŢýŰŚĞşřeŇĂĐŠĹĐř<sup>3</sup>⁄4ąąź (FLďáŐĹł)**
- **·** łäŢýŰFLdřĹŇĂĐ

#### <span id="page-13-1"></span>**การใช้แผงด้านหน้า**

ŢÝŰŐÄŁĞÖŇŸ4UŞSUÐSÐIL KÖÖÚCÄŞZŰFÜÐÍSÐ KÖNÖSŞ4DŞEŞUI. FOÚZŐ4TYŰÖFALÐRÜðCÄŞTDÓ/GZGSÖFÜÐÍ OSD ðSGAÐZÖFATGEGSHAÐ FÆ<br>\$\$

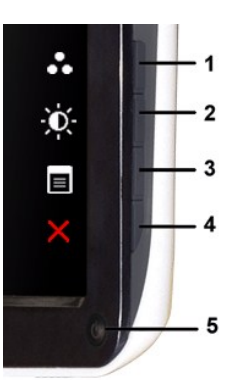

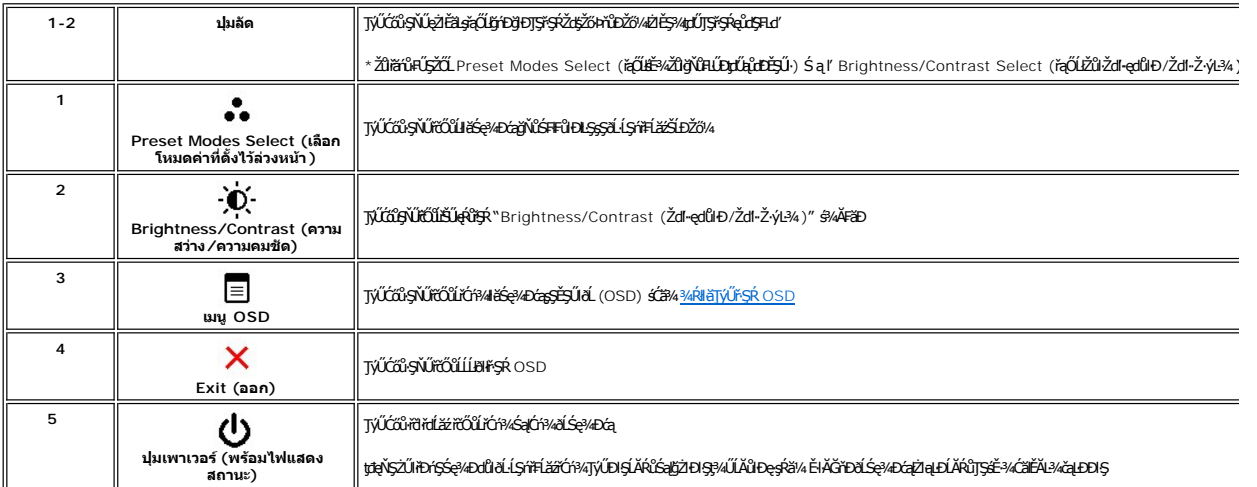

#### <span id="page-13-2"></span>**การใช้เมนูOSD (On-Screen Display)**

инишия: GUZŐ/dCaNASIHHDZÜ ðKSUSSCALDFSRLOGEZOLLENFSR OSD ðSSA/DARBANGHEHLDZÜTEAUSLSA/ALESSLFISLANGSCASTEAUSNUHBOGRBANGGURAUHAUZÓ/4<br>KANNSSCADIHHJDZU ðKJJSLTEJFSR OSD EIAJCHD

1. *₦***∡ĆőŀŢ¾ťřŐŮřŇĂ\*ŞŔ OSD Śąľł¾ ≡** řŐŨĹŚę¼ÐřŞŔĚąĿł

**เมนูหลักสําหรับอินพุต Analog (VGA)**

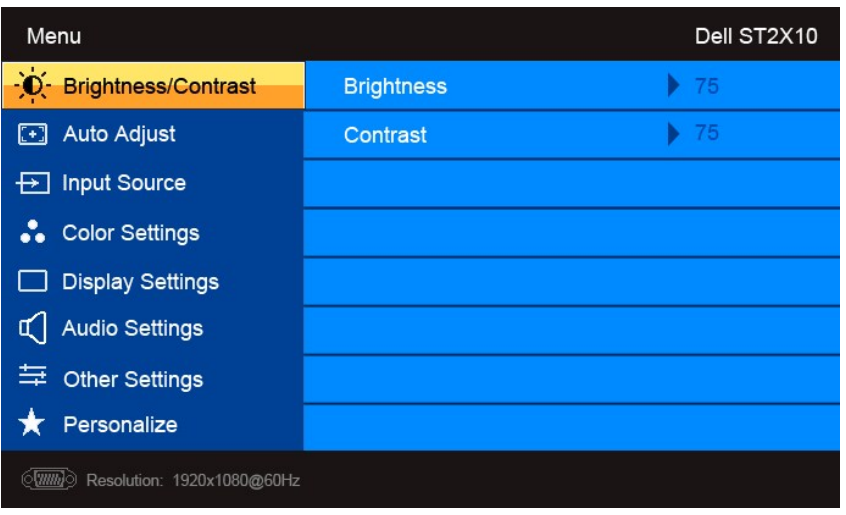

**หรือ**

**เมนูหลักสําหรับอินพุต non Analog (non VGA)** 

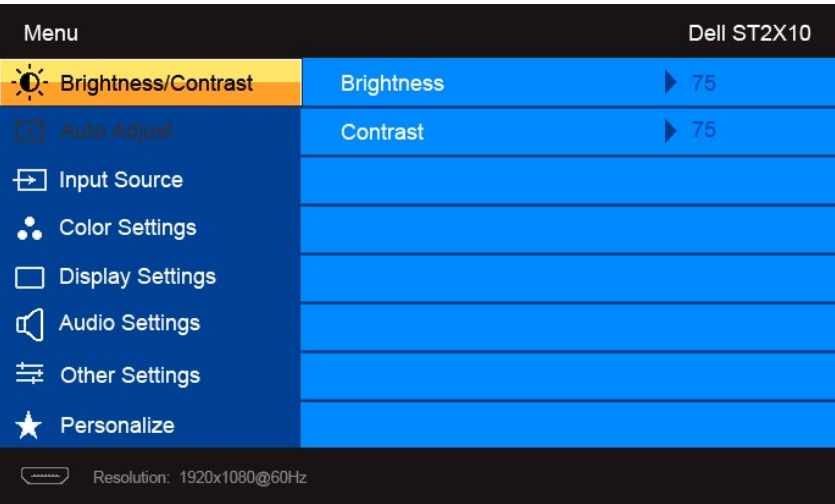

Ø **หมายเหตุ**: Auto Adjust (ĆăĿşĹĿ₣śŞ·Ŀ₣ń) ·ŇŢĚŰřąŐĹłŢýŰÐŀŞřÝčŀľř·ŐůĹŢýŰłŀăřýŐůĹ·₣ůĹ analog (VGA)

2. ł¾Ćőů· Śąľ řčŐůĹřąŐůĹŞţĆ·ŀăľĚďůŀÐ₣ĿďřąŐĹłłŀă₣ĿŰÐŽůŀ ř·ŐůĹřąŐůĹŞţĆðŀłţĹŽĹŞĚŞňůÐţĆĂĿÐĹŇłţĹŽĹŞĚŞňůÐ ðľ·Ňłŀăţĺţą₣źýŐůĹ₣ĿďřąŐĹł ¾Ŕ₣ŀăŀÐęŻŀĚăĿşăŀĂłŀă₣ĿďřąŐĹłğĿŰÐĚ·¾ğŇů·ŇęŻŀĚăĿşðĹ ¯ŀčŞŇŰ

3. ł¾Ćőů· ĚŞňůÐŽăĿŰÐřčŐůĹřąŐĹłŢýŰÐŀŞ₣ĿďřąŐĹłğŇůţĺ₣źţąğźĹĂŔů

4. ł¾Ćőů· Śąľ řčŐůĹřąŐĹłčŀăŀ·ńř₣ĹăźğŇů₣ŰĹÐłŀă

5. ł¾ → řőŰŘŰęŔŔĞŷĄŰŖĞŪŔĠŊŰĆŐ V Śąľ **A** śĄĂŠňŰŞĂŔŮL⊊EdŚę¼ĐćaşFçŔ řőŐŰğŻHěfĆąŇĂŞŽů·

6. **BÁČŐŮ** řeŐŮL**alseRůřSRĚaLĚăŐĹĹĹłðIl**řSŔ OSD

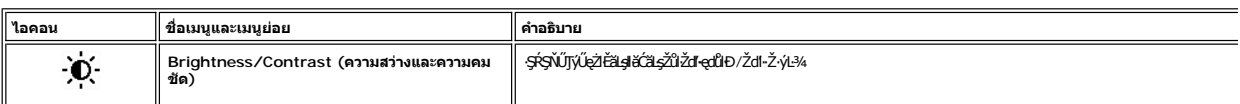

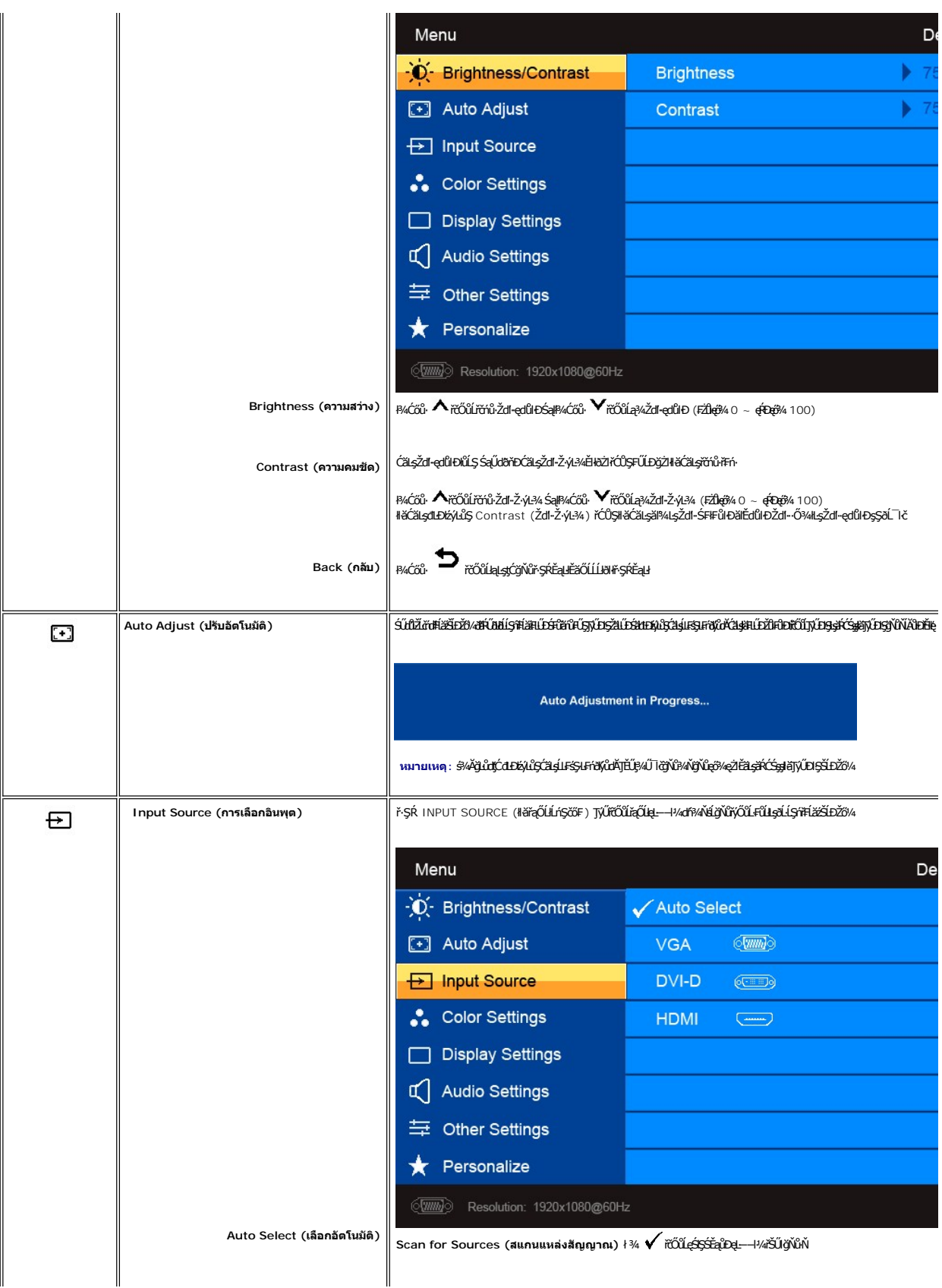

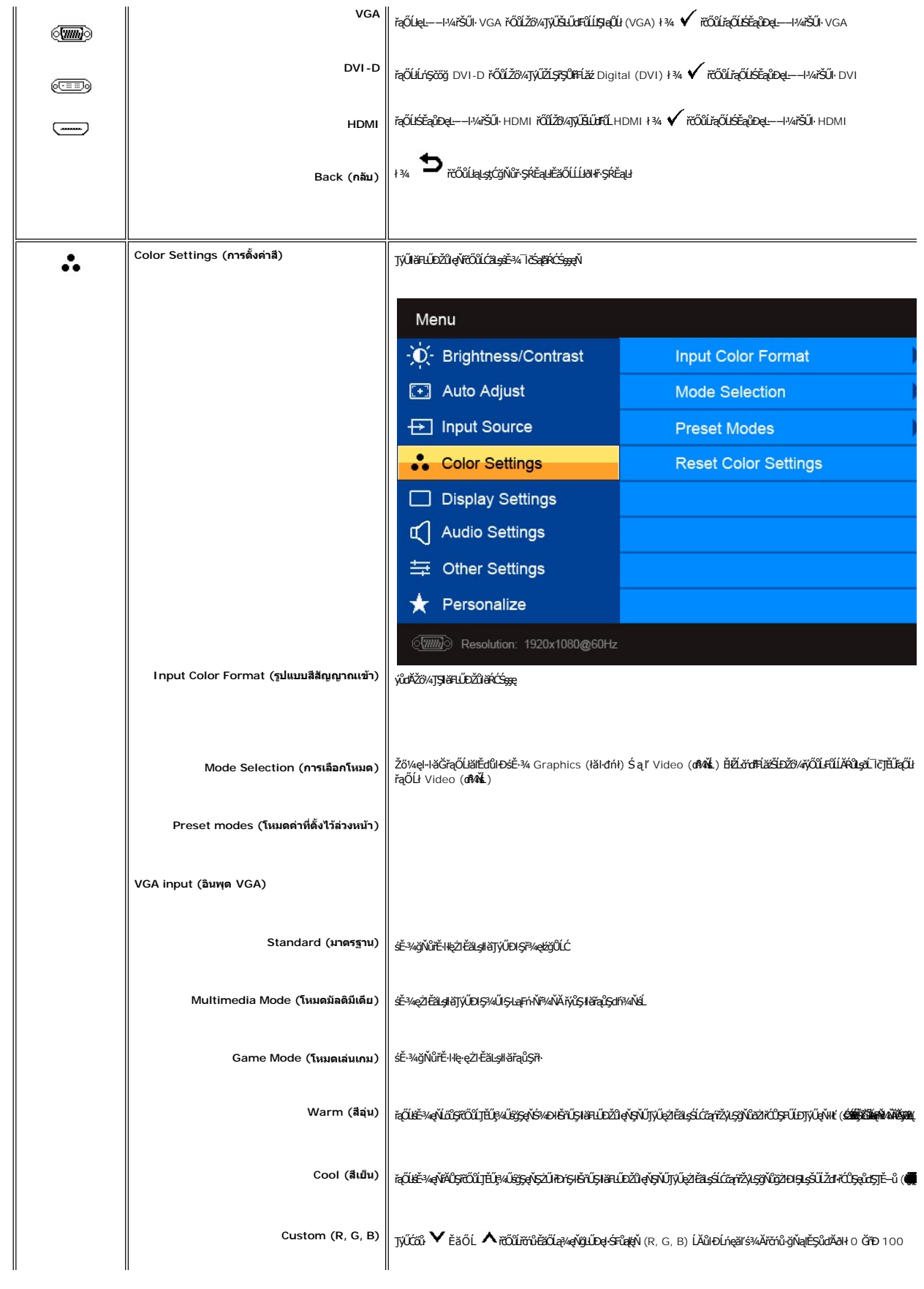

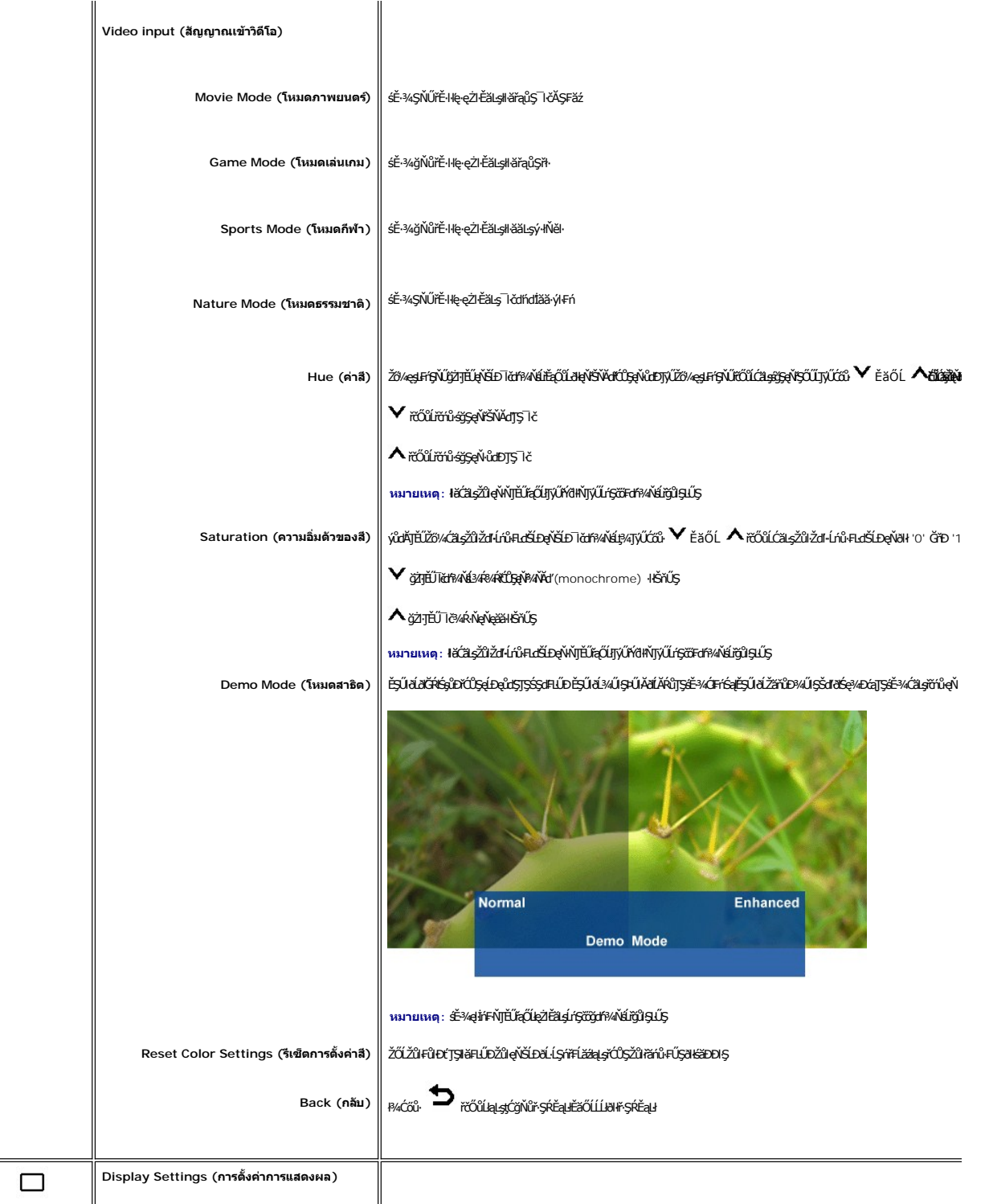

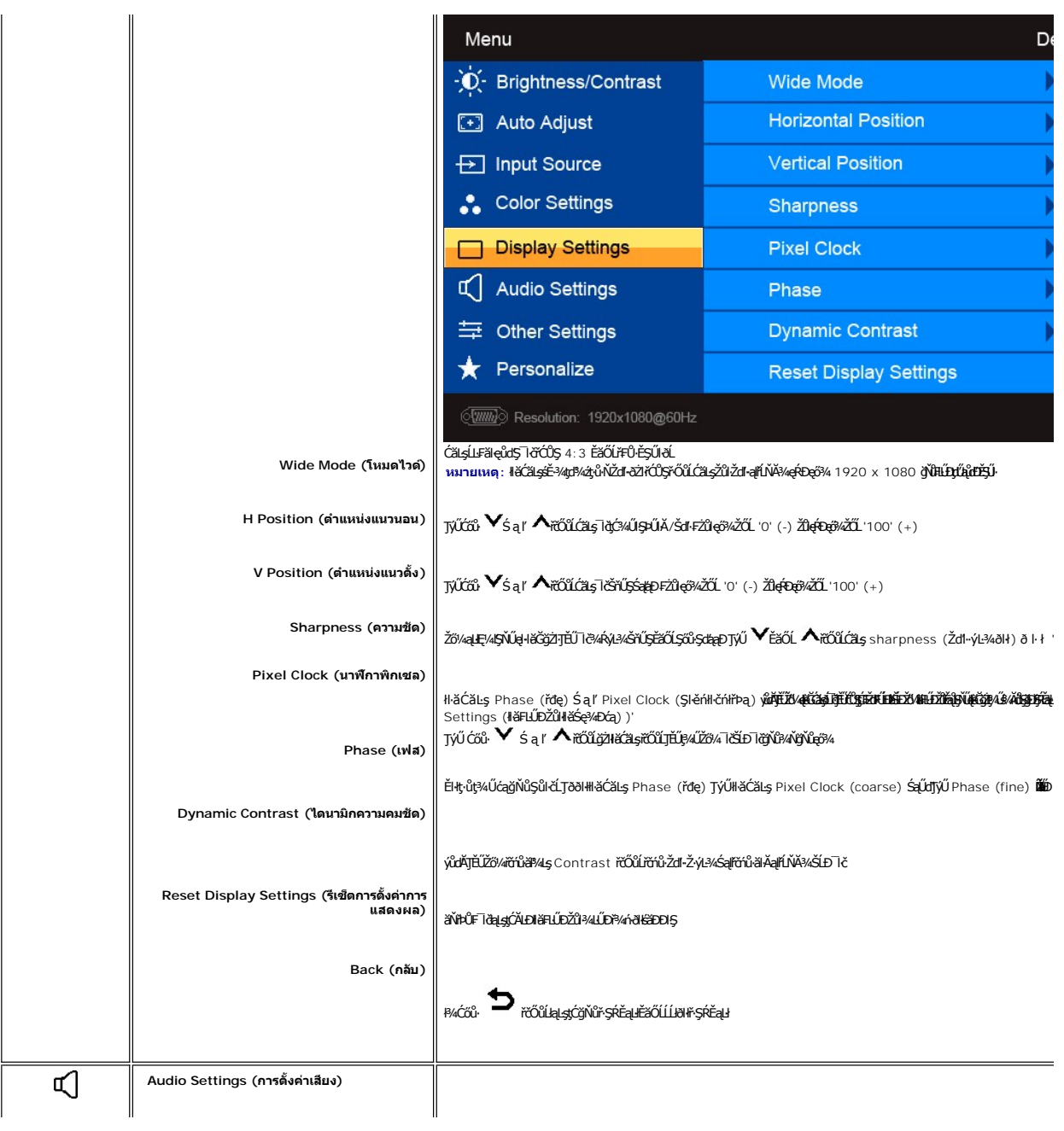

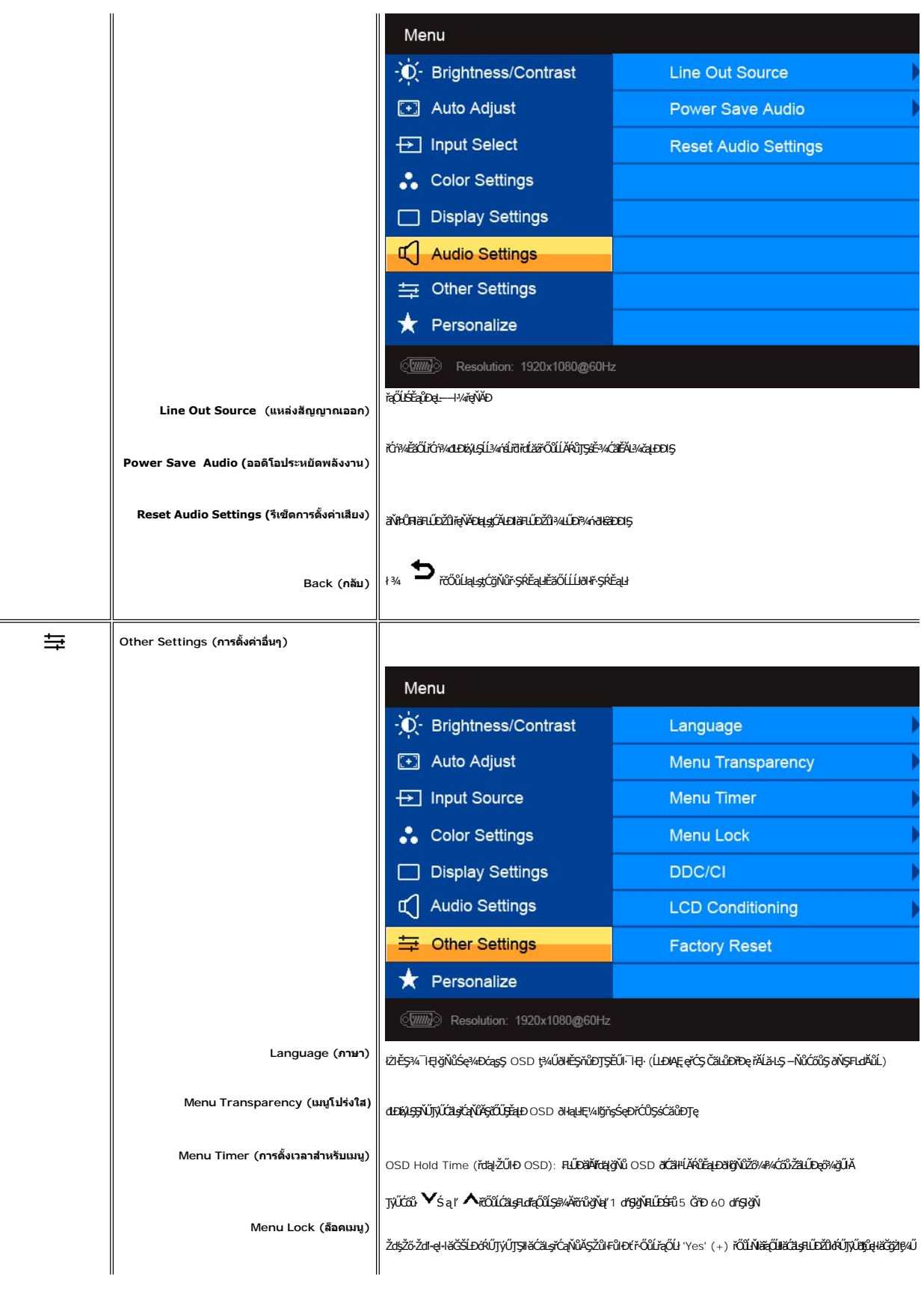

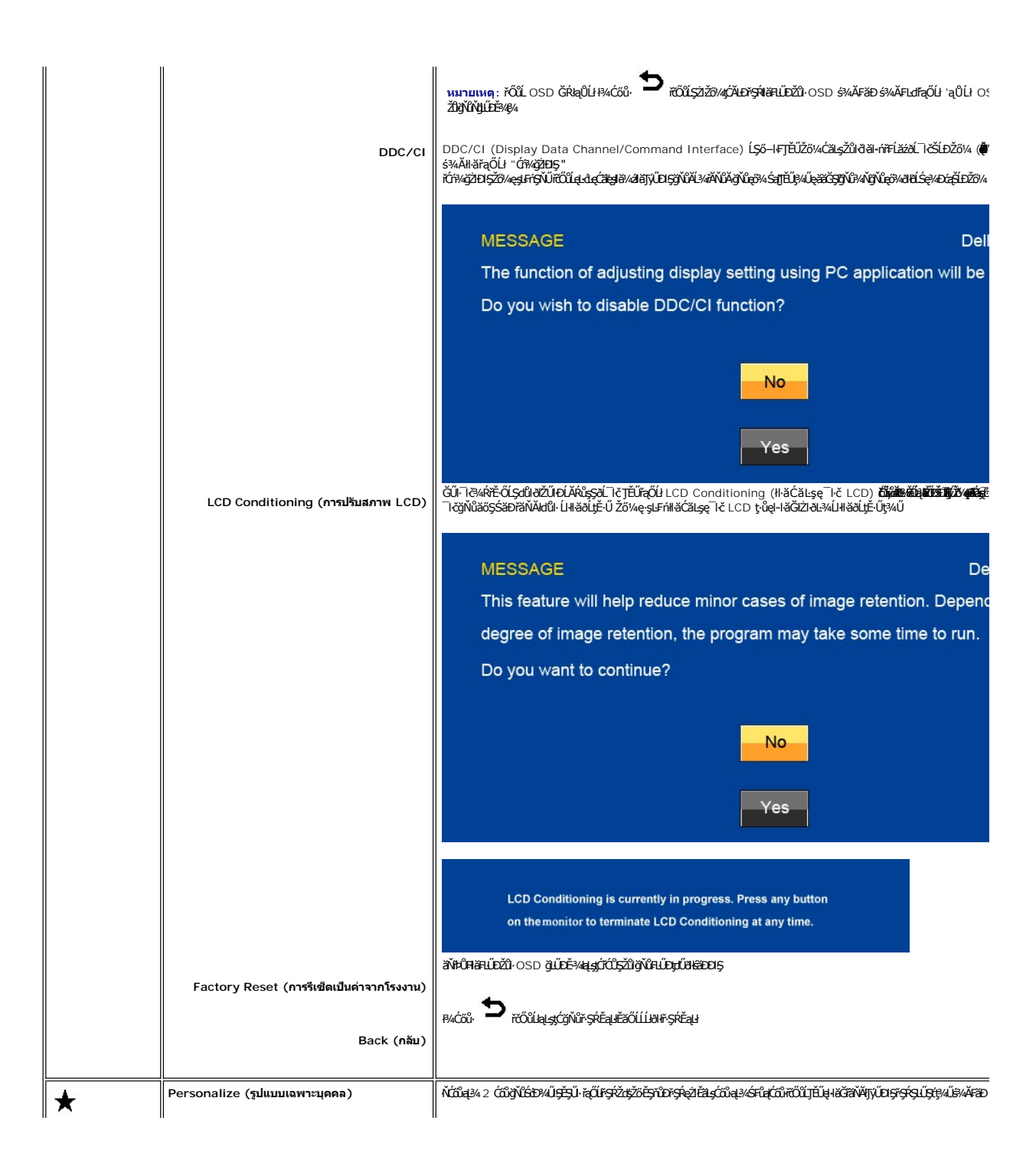

<span id="page-21-0"></span>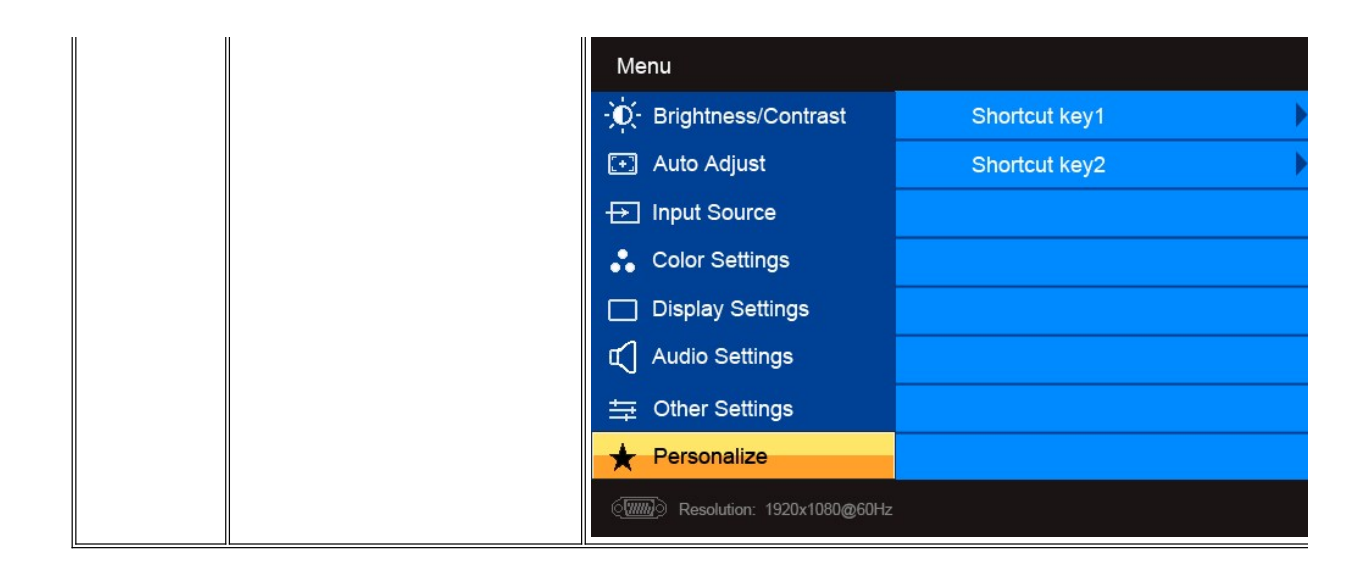

#### ข้อความคำเตือน OSD

řŐůĹðĹŪĞĿŨęŞĿşęŞőŞśĚ÷¾ŽdI~ą|řĹŇĂ¾şIĐśĚ÷¼ Žő¼ðIřĚŮŞŠŰĹŽdI~FůĹţĆŞŇŰ:

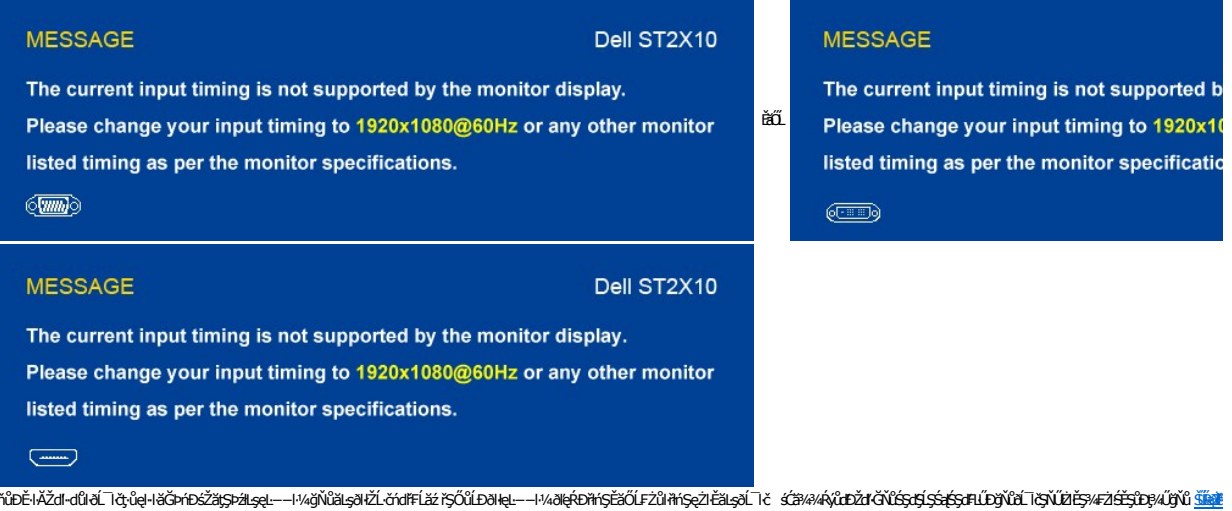

řŐŰdŰ TöŠŰ QÓĞĚ34ĆälĔĂL34čaLDDIŞ ŠŰŽdI-34LDFŰLtĆŞŇŰðIĆäHSňŰŞ:

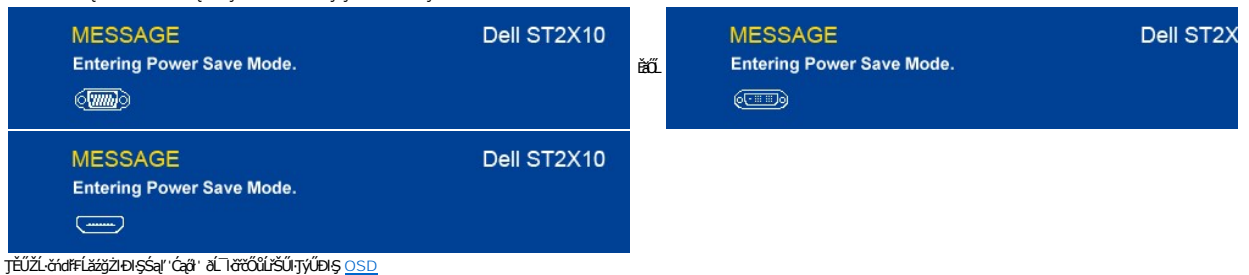

ĔŀĔő¼₽¼ĆőŮĠĨŢŦĄŞĺĔŞŐĹðŀĆőŮŕðŕdĺžźŠŰŽďŀŖĿĿŨĹţĆŞŇŰðĆäŀŀŠňŰŞ

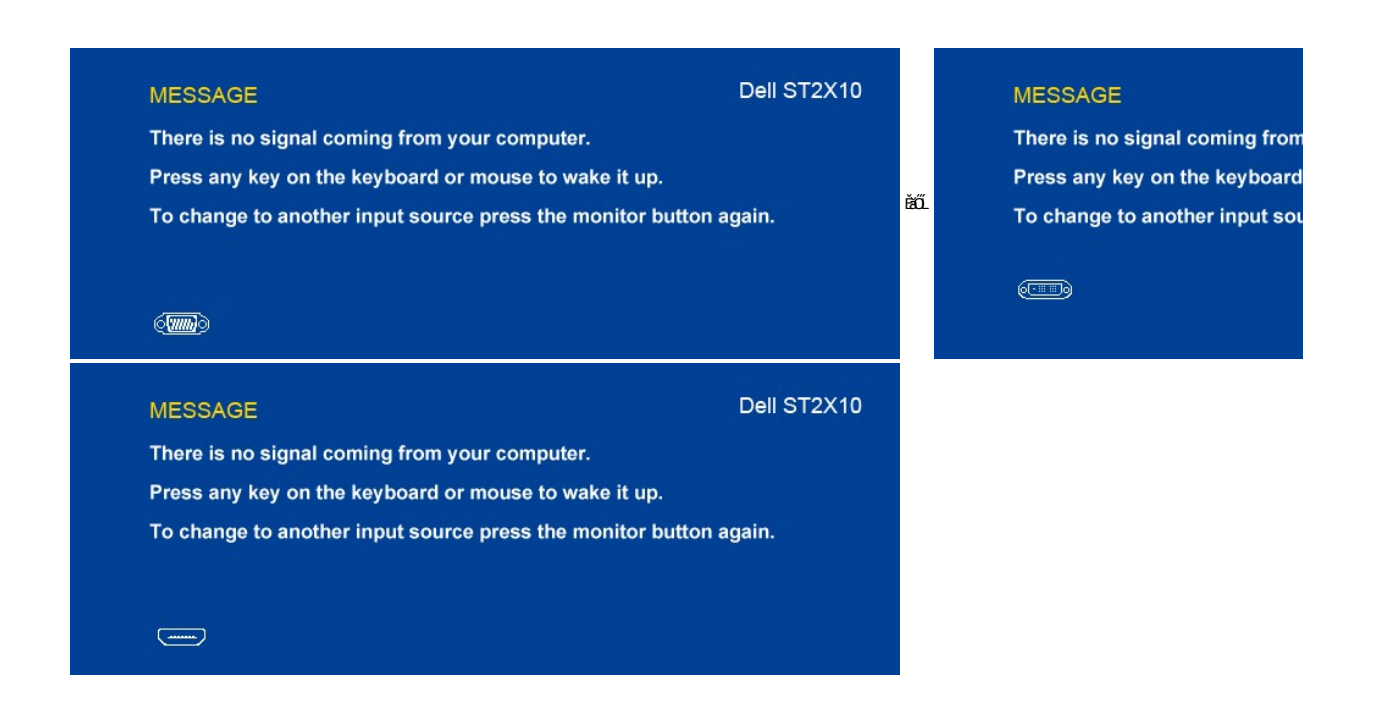

ĚŀŀŇłłăřąŐĹłęĿ−−ŀ¼řŠŰŀ VGA/DVI/HDMI ŚąłğLŰĐęłĂřŽişńą VGA, DVI Śąľ HDMI ţůβ¼ŰäLajÄvŐŰLŧŤĹĖĄŰĿĎŧŐŦŰś¢¥vÆv.

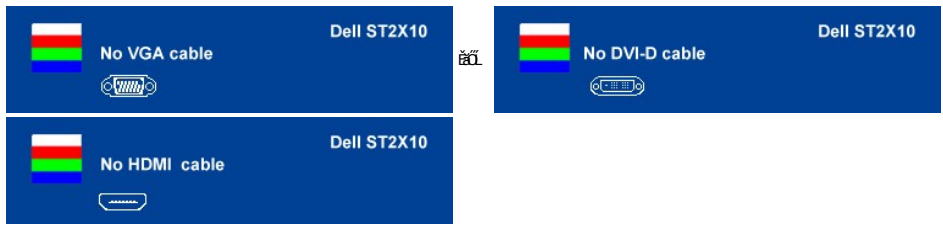

śĆă¼¥ŔăĂąłĹŇĂ¥ğŇů <u>łŀ㌳ŰţŠĆĿ−Ěŀ</u>

## <span id="page-22-0"></span>**การตั งค่าความละเอียดสูงสุด**

ďńŇŧĕFĿŰĐŽůŽďŀałĹŇĂ¾ęŔĐęő¼ęő¼ęŻŀĚäLşðĹĪč

- 
- 1. ŽąńlŠďkğŇůř¾ęłźğLĊŚąľřąÖLł **Properties**<br>2. řąŐĹlŚğŮş **Settings**<br>3. FLŰĐŽďŀąlťLŇĂ¾ŠĹĐĚŞŰŀðĹřĆŮŞ 1920x1080
- 4. Žąńł **ตกลง**

ĞŰŽŐҗtHŎĠŖĿďĘŐł 1920x1080 Žő¼ĹŀððZŀŤŐŞĘŰŁÓŁĠŁŐŖĄ¥ĭdĽáŁĠĿŎŹŐĄ ŠĭŰŞĹĂŶŮĿŞĹ-ŎďĦĹŁŻŎŔĿŢŐŐŐ

ĞŰŀŽő¼·ŇŽĹ·čńd作ĹăźFLŰĐśFűľĚãŐĹŽĹ·čńdFFĹăźčłð ŠĹĐř¼ąąź:

o ţĆĂĿĐ support.dell.com ĆŰĹŞŚğŮlşăńłł <del>ă</del>ŠĹĐŽő¼ Śąl¾łdŞźśĚą¾ţ¾ǎřdĹǎźłäldtáńląůlęő¾ęŻŀĚäLşłäldtáńłł ăź¾ŠĹĐŽő¼

ĞŰŀŽő¼ŢýŰŽĹ·čńdĬŦĹăžğŇŮţůŢýŮŠĹĐř¼ąąź (čiči ĚăŐĹFĿŰĐśFűľ):

o ţĆĂĿĐţÞFźęŞLşęŞőŞęŻŀĚăLşŽĹ·čńdřFĹ㟊ĹĐŽő¼ Śąl¾ldŞźśĚą¾ţ¾ǎřdĹǎźłălđđńłąůlęő¾ o tćĂLĐřdŮştÞFźlăkdan Häź¾ŠĹĐŽő¼ Śąl¼kdŞźśĚą¾ţ¾ǎřdĹǎźłäkdanhąůkęő¾

## <span id="page-22-1"></span>**การใช้แถบเสียงของเดลล์(ตัวเลือก)**

SGGQWDSLD%agzYODŞill5gFELäYdeLDjYDğHOQWZiLg%UHOQUAY%Mz3DG%DGE55S5SSLD7%agz SGGqWDNFLdZdSZ8MyQBGBEGQS5000001 NSDZd5Z6S599LdeLAND%UJ5ESU+26UCl-%UDA<br>LED QNSIdS@AD&GHOCHAGYASDQDZLI%AEQZHEDALDXID

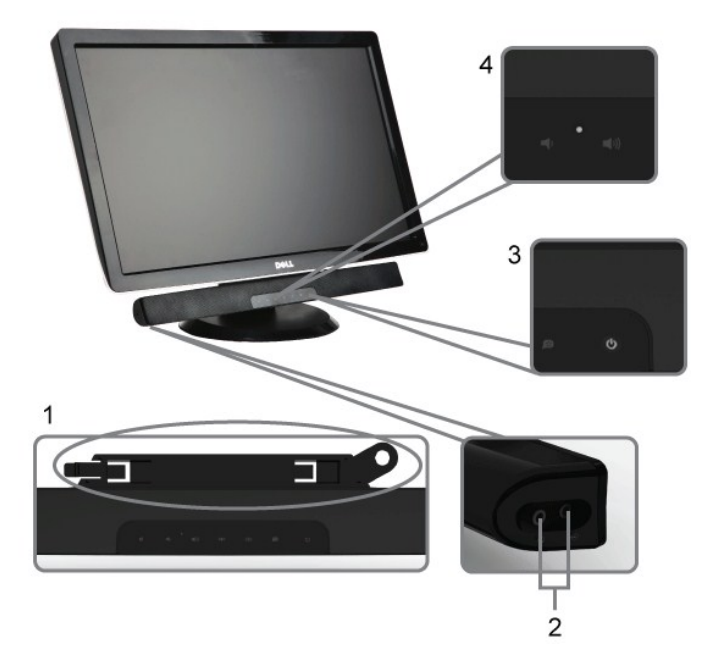

- 
- 
- 1. ęůdŞFi?V44LŰDLgÍŐÓBV*é*<br>2. ŚtŮŽežiňělgŠKÁHD<br>3. ĆőŮ-če?VkDIlešýŽHDS<br>4. ĆőŮ-říðFráLáž /*B*PV4gě(ЎHD
- 

# <span id="page-23-0"></span>การใช้ตัวเอียง

## ด้วเอียง

21-ŞŚşş built-in düzi ji Lizová aşil NADzi Törőli ji Lipulo tegyvzova juli 1934 ki kato veren

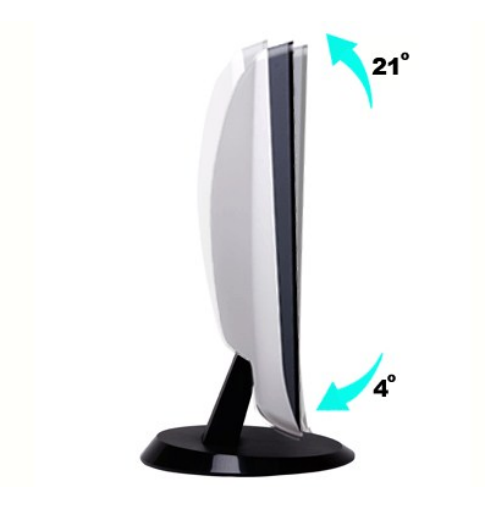

# <span id="page-24-0"></span>**การติดตั งจอภาพ**

**คู่มือผู้ใช้จอแสดงผลแบบแบน Dell™ ST2210/ST2310/ST2410** 

## **ขั นตอนสําคัญสําหรับการตั งความละเอียดในการแสดงผลให้เป็น 1920x1080 (สูงสุด)**

řŐŰ**Liáş⁄ÆájŇP⁄ÁğVÉp‰ŐŰŢýŰŧgĆríşEîlă** Microsoft Windows **FLŰDŽůŽďąfĹŇĂ¼liá§4DágjŇ**ů 1920x1080 **čífhą§¼ÄğZIFI·ŠLŰŞFĹŞ¼LĐŞŇ**Ű:

- 1. ŽąńűłŠďŀğŇůř¾ęłźğŮĹĆŚąľБŰŽąńűł **Properties (คุณสมบัติ)**
- 2. řąŐĹłŚğŮş **Settings (การตั งค่า)**
- 3. řąŐůĹŞęţą¾źşŀăźţĆğŀоŰŀŞŠďŀś¾Ăłŀăł¾Śąľąŀłř·ŰŀęźĆőů·ÞŰŀĂŚąľğŻŀłŀăĆăĿşŽďŀ·ąľřĹŇĂ¾ţĆğŇů **1920x1080**
- 4. Žąńűł **OK (ตกลง)**

ĚŀłğůŀŞţ·ůřĚŮŞ **1920x1080** ŢŞ₣ĿďřąŐĹł ğůŀŞĹŀððŻŀřĆŮŞ₣ŰĹÐğŻŀłŀăĹĿčř¾₣ţ¾ăźřďĹăźłŀăź¾łăŀđńł śĆă¾řąŐĹłĚĿďŠŰĹ¾ŰŀŞąůŀÐÞňůÐĹİńşŀĂřłŇůĂďłĿşăľşşŽĹ·čńďř₣ĹăźğŇůğůŀŞŢýŰĹĂŔůţ¾Ű¾ŇğŇůęő¾ ŚąľğŻŀ₣ŀ·ŠĿŰŞ₣ĹŞ ğŇůŢĚŰ:

**1: [หากท่านมีเครื องคอมพิวเตอร์ตั งโต๊ะของ](file:///C:/data/Monitors/ST2x10/th/UG/internet.htm) Dell™หรือเครื องคอมพิวเตอร์พกพาของ Dell™ โดยที มีการเชื อมต่อกับอินเตอร์เน็ต**

**2: [หากท่านมีเครื องคอมพิวเตอร์ตั งโต๊ะ](file:///C:/data/Monitors/ST2x10/th/UG/non-dell.htm) เครื องคอมพิวเ◌้ตอร์พกพา หรือ การ์ดกราฟิกที ไม่ไช่ของ Delll™**

 $\sim$ a $\sim$ a $\sim$ a $\sim$ 

# <span id="page-25-0"></span>จอภาพสีแบบแบน Dell™ รุ่น ST2210/ST2310/ST2410

#### • คู่มือผู้ใช้

● <u>ขั้นตอนสำคัญสำหรับการตั้งความละเอียดในการแสดงผลให้เป็น 1920x1080 (สูงสุด)</u>

# เนื้อหาของดู่มือการใช้เล่มนี้ อาจเปลี่ยนได้ โดยไม่จำเป็นต้องแจ้งให้ทราบล่วงหน้า<br>© 2009 Dell™ Inc. สงวนลิขสิทธิ์

ĔŰ-ğŻŀPŻŰęŶďSĔŞňůĐęŶďSŢ%ŢŞŕĹęŀăřĔąŨęŇŰŗŶďŮŀŢŞąĿƼſŢ%ŕś%Ăŗůţ?«ŰälşŀŀăĹŞő–ŀFřĆŮŞąŀĂąĿƼźĹĿĘăðŀŀ Dell™ Inc. \$/ĂŶĿŶŀĂŶ4

řá<mark>őléthlažúgvűjyűjzágv</mark>ű: Dell, sastű DELL řÓGszágvethlazzőléthe Dell Inc; Mi*crosoft* Śa*t Windows řÓGgyűdržágvethlazzűtér*álázűtérazzűtérálazvágyvággy hicrosoft<br>Corporation TSeEäL4LFänlsar/EZŐLCargoLOG ENERGY STAR řÓGsz

ŢŞÍŧŧĕŞŇŰðŇŧŢŷŰŽŐŶĹĎĔŀŇŧŽŰŚŧſŐŶijĐŧĭŽŰĹŐŞŕřŐŶĹŰĿŎŤĐŽŹŐŶĹĔŀĂŚŧſŐŶĹĔŹŰĠŗFTĿ¼÷FŮĐĽŠDŞŕſĘĞGIJĞ, Dell Inc. ŠĹĂŐŞÄŞdYĞŦĘĞ;ŴĠĊŒŇŞZ%ŰŞEĕqŸſŕŢŞŽŹŐŶD<br>ĔŀĂŀŧŹŰŚąſýŐĹijĐŀŧŽŰĹŐŶŞŢ%ŞĹĦĔŞŐĹðŀŠLĎijĐŖăńĘĿğĭĹĐ

Model ST2210b/ST2310f/ST2410b

fĞĞŞIĂŞ 2009 Rev. A00

#### <span id="page-26-0"></span>łąLstĆĂLĐĚŞŰelĕsL−

## **การติดตั งจอภาพ**

**คู่มือผู้ใช้จอแสดงผลแบบแบน Dell™ ST2210/ST2310/ST2410** 

- <sup>e</sup> łŀăFůĹ<sup>2</sup>ŀŞ
- ·läřýŐůĹ·FůĹðĹŚę¾ĐĠġŠĹĐŽő¼
- · ŚĞ<del>şřeŇĂĐğŇůFůĹlső</del>LŚę¾Đćą (FLďřąŐLł)
- <sup>e</sup> łŀăĞĹ¾<sup>2</sup>ŀŞ

## <span id="page-26-1"></span>**การต่อฐาน**

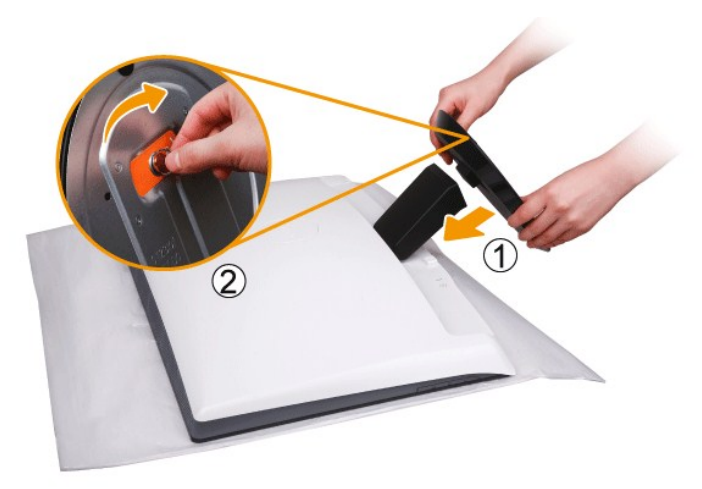

**หมายเหตุ:** ²ŀŞŞŇŰĞŔłĞĹ¾ĹĹłř·ŐůĹðĹ·ĹŞńř₣ĹăźĞŔłðĿ¾ęůÐðŀłśăÐÐŀŞ

ĔąĿŎŀijŴĿŎĿŔĹĸŔĸŔĸŎĸŎĿŔĿŎŖŎŔĿŎŖŎĸŎŔĔĠŔĿŔĿŎŖŔĠĿĬŦĊĹŖĠŊĿĨĊŎŔĔĊĿŔ

- 
- 1. dIÐðL·LŞńřFLăźąÐşŞčOUŞřăNAş<br>2. Fń¾ªŀŞřŠŰŀłĿşðĹ·ĹŞńřFĹăź

## <span id="page-26-2"></span>**การเชื อมต่อจอแสดงผลของคุณ**

 $\sqrt{1}$ ุ ข้อควรระวัง : ก่อนที่คุณจะเริ่มกระบวนการใดๆ ในส่วนนี้ ให้ปฏิบัติตาม <u>ขั้นตอนเพื่อความปลอดภัย</u>

เพื่อเชื่อมต่อจอภาพของคุณกับคอมพิวเตอร์ให้ทำตามขั้นตอนต่อไปนี้:

- 1. ปิดคอมพิวเตอร์ของคุณและถอดสายไฟ
- 2. เชื่อมต่อสาย HDMI สีขาว (ดิจิตอล DVI-D) หรือสายสีนำเงิน (อนาล็อก VGA) เข้ากับพอร์ตวิดีโอทีอยู่ดำนหลังของคอมพิวเตอร์<br>ห้ามใช้สายเคเบิลทั้งหมดนี้บนคอมพิวเตอร์เดียวกัน<br>ให้ใช้สายเคเบิลทั้งหมดนี้เฉพาะเมื่อมีการเชื่อมต่อกับค

#### **การเชื อมต่อสายเคเบิล VGA สีนํ าเงิน**

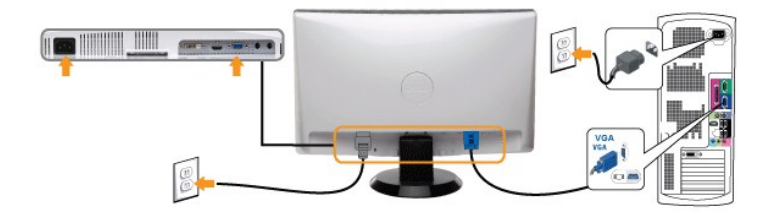

**การเชื อมต่อสายเคเบิล DVI สีขาว\***

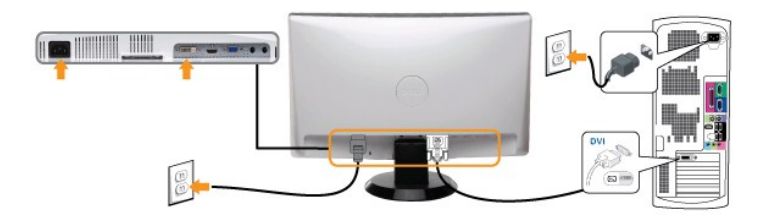

## **การเชื อมต่อสายเคเบิล HDMI\***

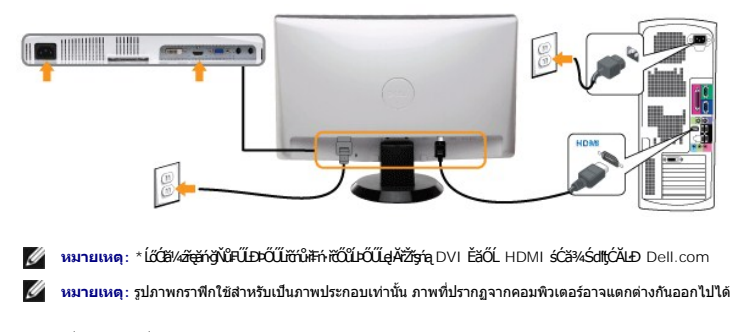

หลังจากที่คุณทำการเชื่อมต่อสายเคเบิล VGA/DVI/HDMI เรียบร้อยแล้ว

1. เสียบสายไฟของคอมพิวเตอร์และจอภาพเข้ากับปลั กไฟใกล้ๆ 2. เปิดจอภาพและเครื องคอมพิวเตอร์ ĚŀłðĹ¯ŀčŠĹÐŽő¼Śę¾Ð¯ŀčĚ·ŀĂŽďŀ·ďůŀłŀă₣ń¾₣ĿŰÐřęăŮðęńŰŞŚąŰď ĚŀłðĹ¯ŀčţ·ůŚę¾Ð¯ŀč ŢĚŰ¾Ŕ[ğŇůłŀ㌳ŰţŠĆĿ−](file:///C:/data/Monitors/ST2x10/th/UG/solve.htm)Ěŀ

# <span id="page-27-0"></span>**แถบเสียงที ต่อกับจอแสดงผล**

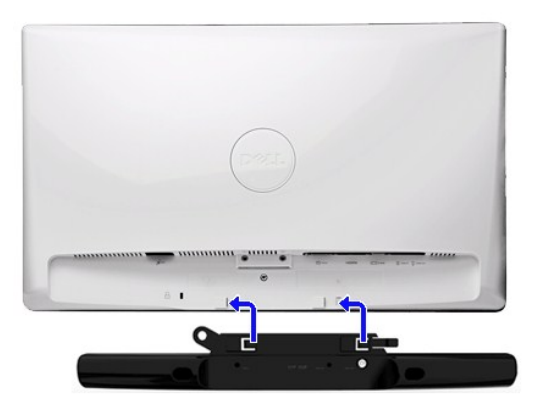

- 1. ¾ŻŀŘ**ŕĢŀĔ**ħŶ**ÆĿĹĎðŀŖŴŖĔġĿĎĹŦŎĹĔſŔŔĿŰ**DSoundbar ŚŶĂðĿŶŔŚŎŔĿŖŔĹĿŔĹĿĦĿŊĔŰĔŎŊŔĿŎĸŔĿŎŶŔĿŎŊŴĿŶĸŴŖŖŶĿŎĹĿŎĹŢŀČ
- 2. řeÓLS Soundbar tÓğl ĐÞÚ HASS HÖLDI SÚ gŇ
- **3**  řýŐůĹ·₣ůĹ Soundbar řŠŰŀłĿşýůĹÐřęŇĂşłăľŚęţđ DC
- **4.** řęŇáçáLűHŞńęřŧĹǎnélðkűlŞĚąLDŠĹD Soundbar řŠŰŀlşŚðŮŽýůĹDęL−−ŀ¼řęŇĂĐĹĹŘĹŎĎĹŎŔŎĹŎŎŎĹŎŔŎĹŔŎŔŎĹĹŔŹĎŐĹĨč
- $\bullet$  ข้อสังเกต: LĂůl·ŢýŰłsĹŐČä¼źĹŐůŞŞĹŀŤĚŞŐĹðlKČsřeŇĚDř¼ąąź

## <span id="page-27-1"></span>**การถอดฐาน**

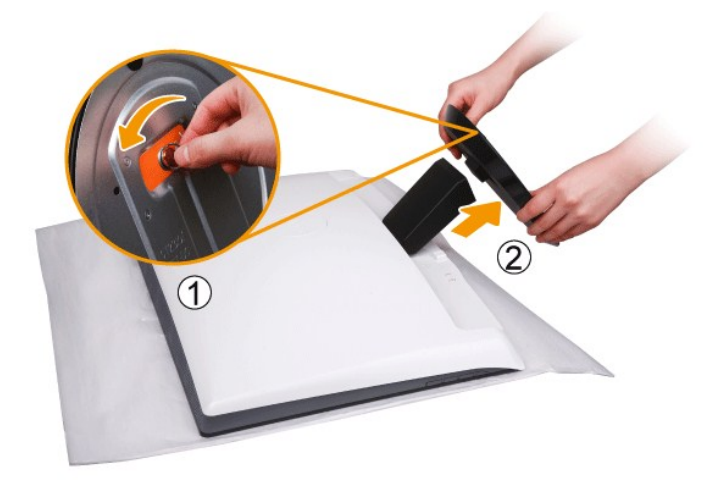

ĔąĿŎŀijŶĸĿĿŔĿŔĔĔĸĔŖĔŶĨŊŎĿĔĔŎĔĔŎĿĔĔŎĔĿŔĿĔĿĔĿĔŖĸĿĔĿĊŶŎŦĿĨŶŖĿĿĔ

- 1. ¾ĎĎŠğgğĬŴ¼ŰŞąŮĐŠĹĐ4ŞąD
- 2. GL342I.SLLINHOL·LSnřFLaz

<u>lalatÓlubésŰeletel-</u>

#### <span id="page-29-0"></span>łąŁątĆĂĿĐĚŞŰŀęŀăşĿ−

#### **การแก้ไขปัญหา**

**คู่มือผู้ใช้จอแสดงผลแบบแบน Dell™ ST2210/ST2310/ST2410** 

- **·** łłăğ<sup>3</sup>/4eLs<sup>3</sup>/4ŰdÄFLdălss
- **alssdířŽăŀlĚźękřÉFő HÄTS**
- Ú<del>∟</del>Řeuč
- <u>ÓL−ĚIřÝäłťańF<sup>™</sup>Ŀ¼<sup>3</sup>ź</u>
- <sup>●</sup> łŀ㌳ŰţŠĆĿ−Ěŀ Dell™ Soundbar (řQFi\*/ALDI)

<mark>√</mark> ข้อควรระวัง : łŮ*ŚğŇůŽő¼ðľárů·¾ŻŀřŞŕŞ*ŀĕJ}¼ť ŢŞęůdŞŞŇŰ ŢĚŰĆ*+ŕ*gLŦŕFŀ· <u>ŽŻŀŚŞSŻŀřőŐŮ Žď·ĆąĹ¾¯LĂ</u>

#### <span id="page-29-1"></span>**การทดสอบด้วยตัวระบบ**

oðĹ⅂čŇdĿ*bb*/ĿČġŸŎĨĿŦġŵĂĹĿŦśŖĿŕ'nďŀðĹヿöğŎĿŊŦŔĔŔŮĿŶŎĹĹŎĨĸŢĨŔĿŎĹĿŦĹĹĿġĹŎŔĿŎŎŔŦŰĹŎŦŔĿŎŀŎŔĿŎŖŎŔĿŎŔĿŎŔĿŎŔĿŎĠŔĿŎĠŔĊŎŔŎ

- 
- 1. Ćń¾łălŚęţđğĿŰĐŽĹ·čńdřFĹ㟌ąlðĹ¯ŀč<br>2. ĞĹ¾ĆąLűłęlĂdŕi¾ŇśĹðl₽4ŰlŞĚąŁĐŠĹĐŽĹ+ ŎĹŸĸĊŧŨŧŔďŔŴŔĎŔĸŰŖĔąĿĎĹĎĊſĦĹŹŕřŎŐĹŢĔŰŤŽŐŰĹĐ¼ŻſŞţĠŔŸĸŧĹŦĿſŔĿŖŵŰĂŮĿŎŔŧŰĹĎŔŎŔŰĿŔŎŔŢŎĹŀŔŀŔŰĿŖĔąĿĎĹĿŎ'nďřĔĹă
- 3. řÓń¾ędňFýźðĹŪč

ţ¾LkÜL#ŞÛlÞźŞNUðIČál×SňÚŞŞEŞŰðL (ŞJÖLJEŁÞQ†47−1-kJelde) HAGAUSFÚGUHJZHPIŞCFń S¼lğNŬLARÙŢŞEF¾G}¼QLްNUAFŞÎHD ţđ LED ðIALÞIOGQNSHARÚSQE¼LÜLÖNŰ<br>ŚҾ∕ÆĹĂŔŶAŰŞQŨĐÆĠŐLŞŐJÆNÁLÄÑÐFŰŽŞŐĹĐ

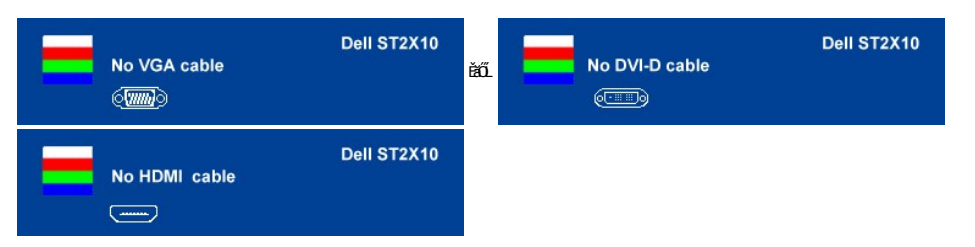

4. ţ¥4LĄÜLķÜLHźŞNULÞĞÄH·SňUŞŢŞę IdlikäğZIÐIŞGIFńţ¾UĶvGŞILŞ EHNINăGL?4ęlAřZfşńądh¥AN\$LLLI EăOLiHî¥Zdl-hęNAEIAILşęlAřZfşńą¾LĐląŭId'<br>5. Óf¥aČT&SqKŐŰLFŰ4ŘŽfgíqdf¥AŇĚĹŇŽäLĴÐðHŞLŰŞfÓf¥ZãŐĹDŚqfÓf¥aŐLTč

ĚŀłĂĿĐţ·ůĆăŀł¯ŀčŢ¾ť şŞðĹ¯ŀčĔąĿĐðŀŀğŇůŽő¼ğŻŀFŀ·ŠĿŰŞFĹŞğŇů 5 ŚąŰď ŢĚŰFăďðęĹşăl§şŽĹ·čńdłFĹ៌ąlFĿďŽďşŽő·dŕí¾ŇśĹ

#### <span id="page-29-2"></span>**ระบบวิเคราะห์สาเหตุภายใน**

ðĹ¯ŀčŠĹÐŽő¼·ŇřŽăŐůĹзŐĹďńřŽăŀľĚźęŀřĚ₣őğŇů₣ń¾₣ĿŰÐĹĂŔů¯ŀĂŢŞ₣ĿďřŽăŐůĹÐ ÞňůÐðľýůďĂŢĚŰŽő¼₣Ŀ¾ęńŞŢðţ¾ŰďůŀŽďŀ·ćń¾Ćł₣ńŠĹÐĚŞŰŀðĹğŇůŽő¼čşŞĿŰŞřĆŮŞĆĿ−ĚŀğĿůďţĆĚăŐĹřĆŮŞĆĿ−ĚŀřŞŐůĹзŀðŀłŽĹ·čńďř₣ĹăźŚąľłŀăź¾ðĹ

**by หมายเหตุ**: Žő¼ðlfÓŕ¾ålşşdŕřŽäŀľÉzęł řĚrő¯lĂŢŞţ¾ŰFŮĹŎĹŎĹļdf¼ŇálĹĹŔąlbĹ¯lďĂŔůŢŞśĚ-¾ğ¼ęĹş?«ŰdĂFLdälşş

ďńİŇřĆń¾ăľşşďńřŽăŀľĚźęŀřĚ₣ő¯ŀĂŢŞ:

- 
- 1. FăďðęĹşďůŀĖŞŰŀðĹęŀĹŀ¾ (ţ·ǔ·NGŐĞşŞEŞŰðL)<br>2. ĞĹ¾ęŀĂďń¾ŇśĹĹĹłðŀŀ¼ŰŀŞĚąLĐŠĹĐŽĹ·čńďFÉĹǎźĚäŐĹðĹ¯ŀč ðĹ¯ŀčðľŠŰŀęŔůśĖ·¾ŀŀăğ¾ęĹşFĿďŔĹĐ
- 3. ğŇĆŚĆ*PAŰSEŞŰŀPA LUNN vän 1 Śąľ LUNN vän 4 şŞŚĆD<sup>2</sup>AŰSEŞŰZŰ EQUŰČÄLLESTŐDSTULI-2 dhSI ğN ĚSŰI ð LeNTği ðICăl <sup>11</sup>*

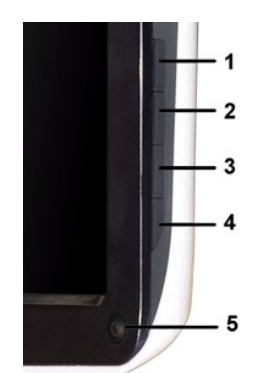

- 
- 
- 4 FádelsESU a törü Elefűbóf%GFfuAü Egilt NA%<br>5 F%u Junna fa a száso Aúbésű lűvözü bejőle Esű a atformát vágyás ke<br>6 Fádelsi a szerzető ület füDóf%GFfi<br>7 Fádelsu Selszi vá 5 S a 1 6 bzű lívözü Lib törü Fadelsi asek a csass

łŀăğ¾ęĹşřęăŮðęńŰŞř·ŐůĹĚŞŰŀðĹĆăŀł¹řĆŮŞęŇŠŀď łŀăĹĹł řčŇĂÐŚŽůł¾**ปุ่มทางลัด** *4* ĹŇłŽăĿŰÐ

ĚŀŽő¼ţ·ů躎ďŀ·ćń¾ĆFńŢ¾ť ŠĹĐĚŞŰŀðĹðŀłłŀăŢýŰřŽăŐûĹĐ·ŐĹdŕĭřŽăŀľĚź¢ŀřĚő¯ŀĂŢŞ Śę¾ĐďůŀðĹ¯ŀčğŻŀD·SFŀ·ĆFŕjŢĚŰFăďðęſƷčńďFĹǎźŚąłłŀăź¾ðĹ

#### **ข้อความคําเตือน OSD**

ęĎĔŧ<mark>ą̃šŐŨĐğŇĎĂďą</mark> OSD ŢĚŰŮŞ ŠŰĹŽďŀ·řŦŐĹŞŠĹĐ OSD

# <span id="page-30-0"></span>**ปัญหาทั วไป**

₽łăŀĐŠŰŀĐąůŀĐŚę¾ĐĆĿ−ĚŀğĿůďţĆğŇůčşşűĂŚąldfiŇłłäŚiŰţŠ

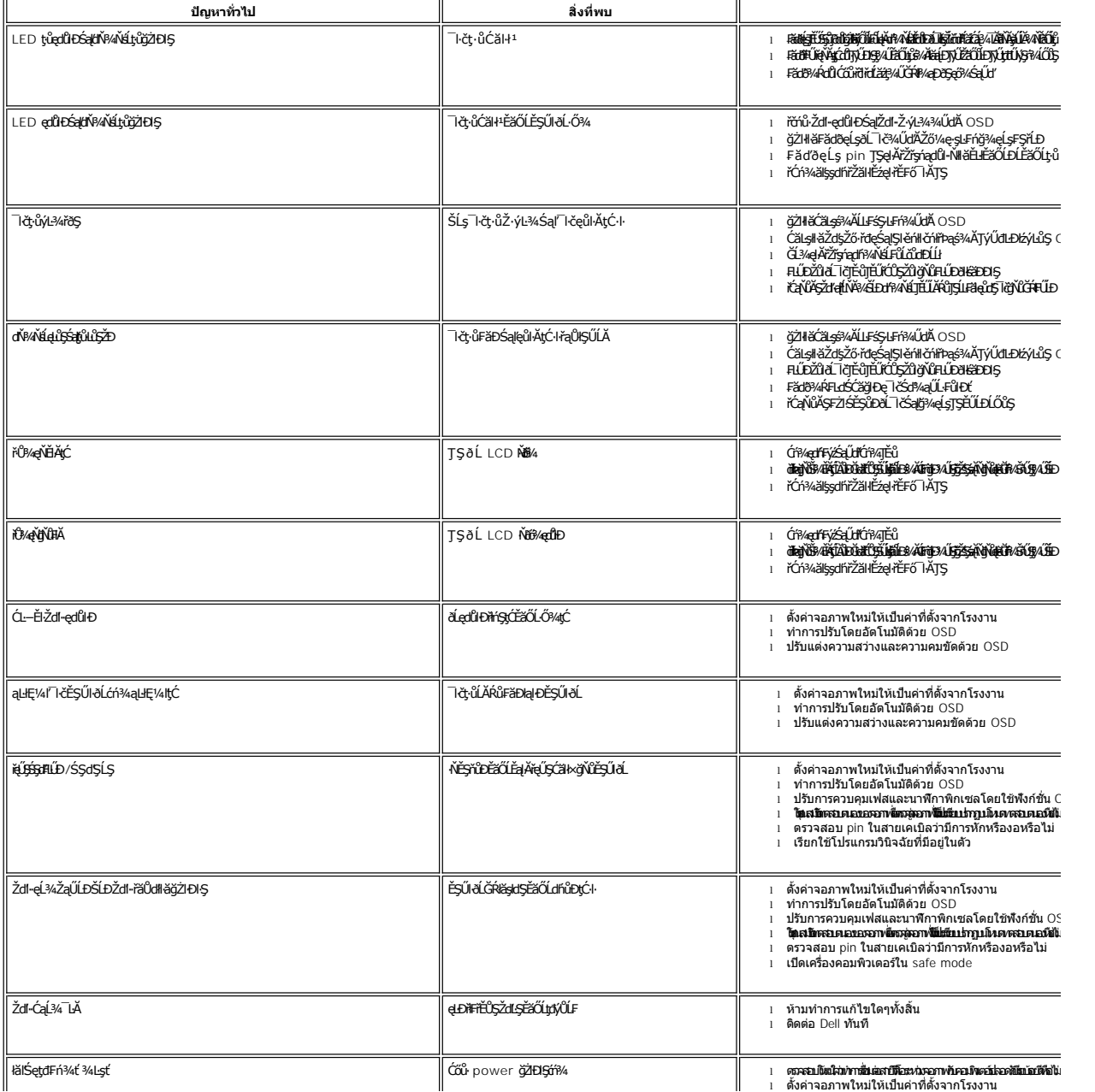

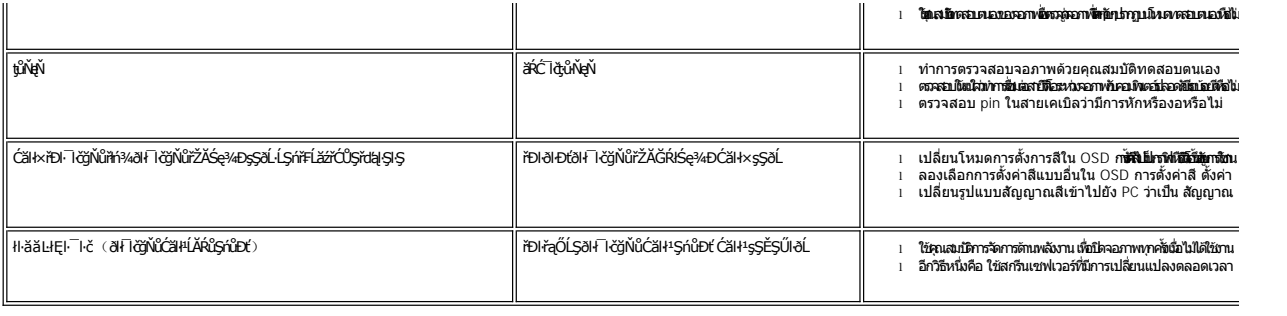

# <span id="page-31-0"></span>**ปัญหาเฉพาะผลิตภัณฑ์**

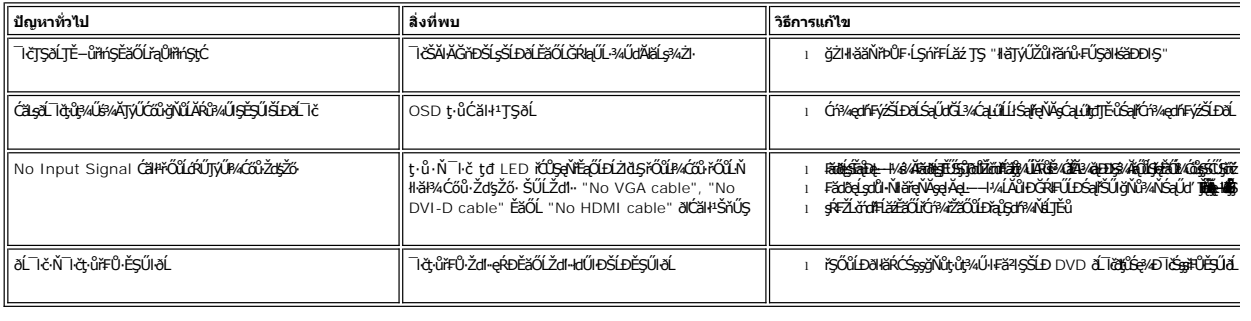

# <span id="page-31-1"></span>**การแก้ไขปัญหา Dell™ Soundbar (เลือกติดตั งได้)**

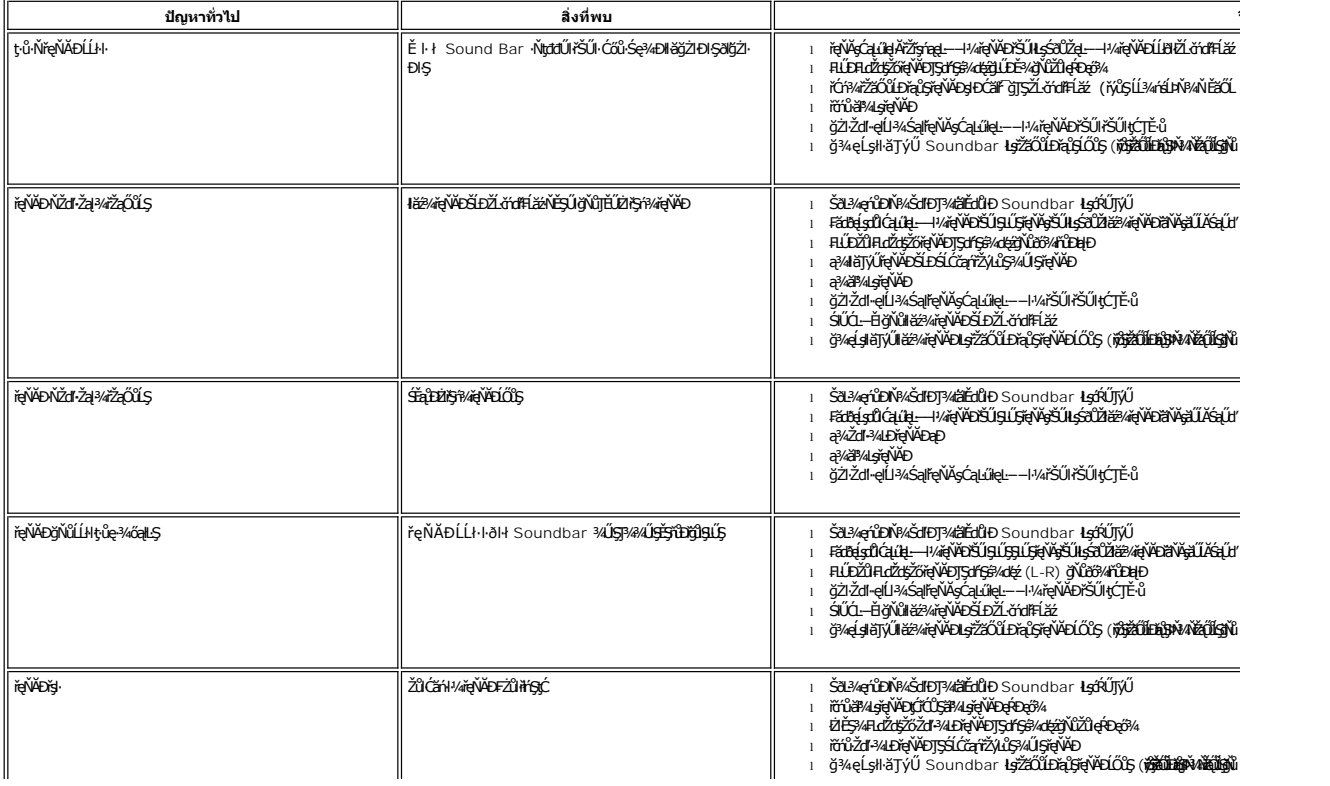